#### **EXPERIMENT-1**

**PROBLEM STATEMENT:** Install the following on local machine Apache Web Server Install MySQL Install PHP and configure it to work with apache web server and MySQL Tomcat Application Server Locally

**AIM:** Installing and configuring Apache web server, MySQL with PHP in Linux Environment

#### **PROCEDURE:**

#### **Step1: Install Apache Web server**

 \$ sudo apt-get update \$ sudo apt-get install apache2

To verify the installation use the following statement

[http://localhost](http://localhost/) or [http://server-public-ip-address](http://server-public-ip-address/)

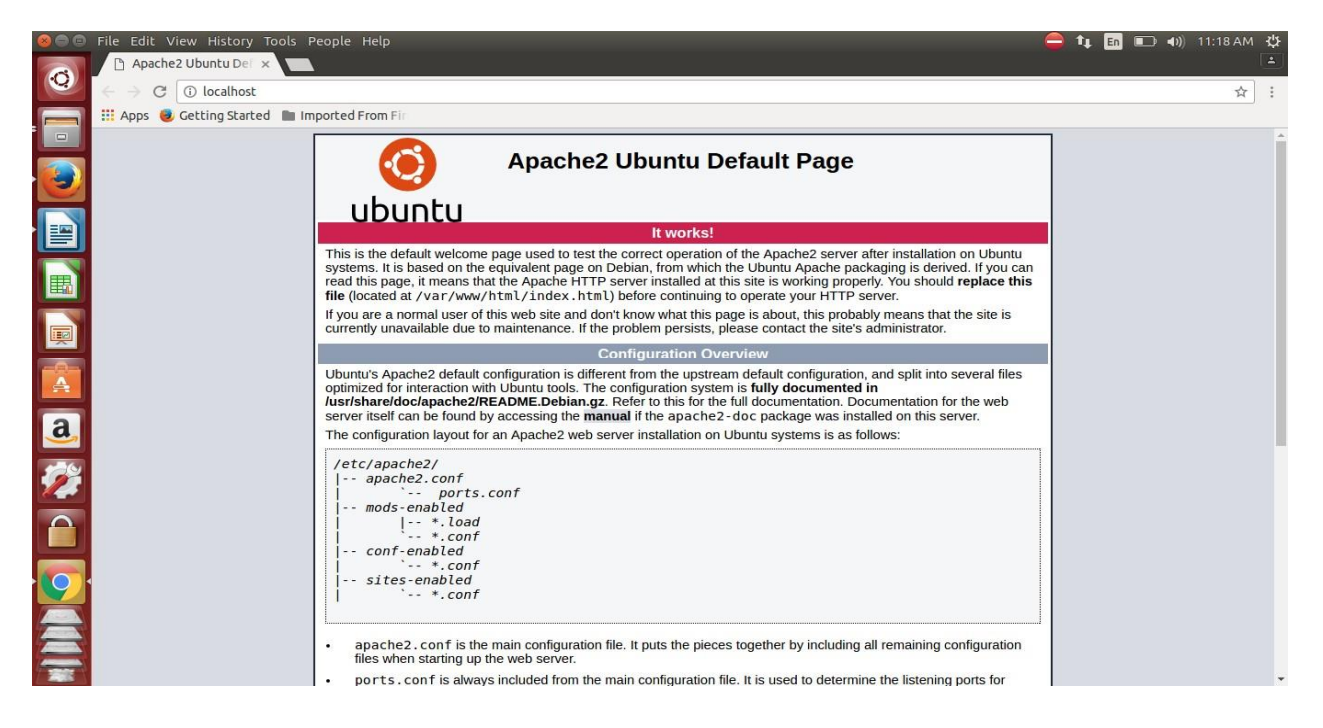

#### **Step2: Installation of mysql server**

\$ sudo apt-get install mysql-server php5-mysql

During the installation, your server will ask you to select and confirm a password for the MySQL "root" user. This is an administrative account in MySQL that has increased privileges. Think of it as being similar to the root account for the server itself (the one you are configuring now is a MySQL-specific account however).

When the installation is complete, we need to run some additional commands to get our MySQL environment set up securely.

First, we need to tell MySQL to create its database directory structure where it will store its information. You can do this by typing: **\$ sudo mysql\_install\_db**

Run a security script that will remove some dangerous defaults and lock down access to our database system a little bit.

#### **\$ sudo mysql\_secure\_installation**

Enter the password you set for the MySQL root account. Next, it will ask you if you want to change that password. If you are happy with your current password, type "n" for "no" at the prompt.

For the rest of the questions, you should simply hit the "ENTER" key through each prompt to accept the default values.

#### **Step3: Installation of PHP**

#### **\$ sudo apt-get install php5 libapache2-mod-php5 php5-mcrypt**

#### **Testing the PHP:**

if a user requests a directory from the server, Apache will first look for a file called index.html. We want to tell our web server to prefer PHP files, so we'll make Apache look for an index.php file first. To do this, type this command to open the dir.conf file in a text editor with root privileges:

#### **\$ sudo nano /etc/apache2/mods-enabled/dir.conf**

<IfModule mod\_dir.c>

 DirectoryIndex index.html index.cgi index.pl index.php index.xhtml index.htm </IfModule>

The above code need to be replace by the following code:

<IfModule mod\_dir.c>

DirectoryIndex index.php index.html index.cgi index.pl index.xhtml index.htm </IfModule>

Save and close the file by pressing "CTRL-X". Restart the apache server

\$ sudo service apache2 restart

**Test PHP Processing on your Web Server :**( Create a file info.php)

In order for Apache to find the file and serve it correctly, it must be saved to a very specific directory, which is called the "web root". In Ubuntu 14.04, this directory is located at /var/www/html/. We can create the file at that location by typing:

\$ sudo nano /var/www/html/info.php

This will open a blank file. put the following text, which is valid PHP code, inside the file:

 $\langle$ ?php phpinfo(); ? $>$ save and close the file.

The address you want to visit will be: http://your\_server\_IP\_address/info.php

EX:<http://localhost/info.php>

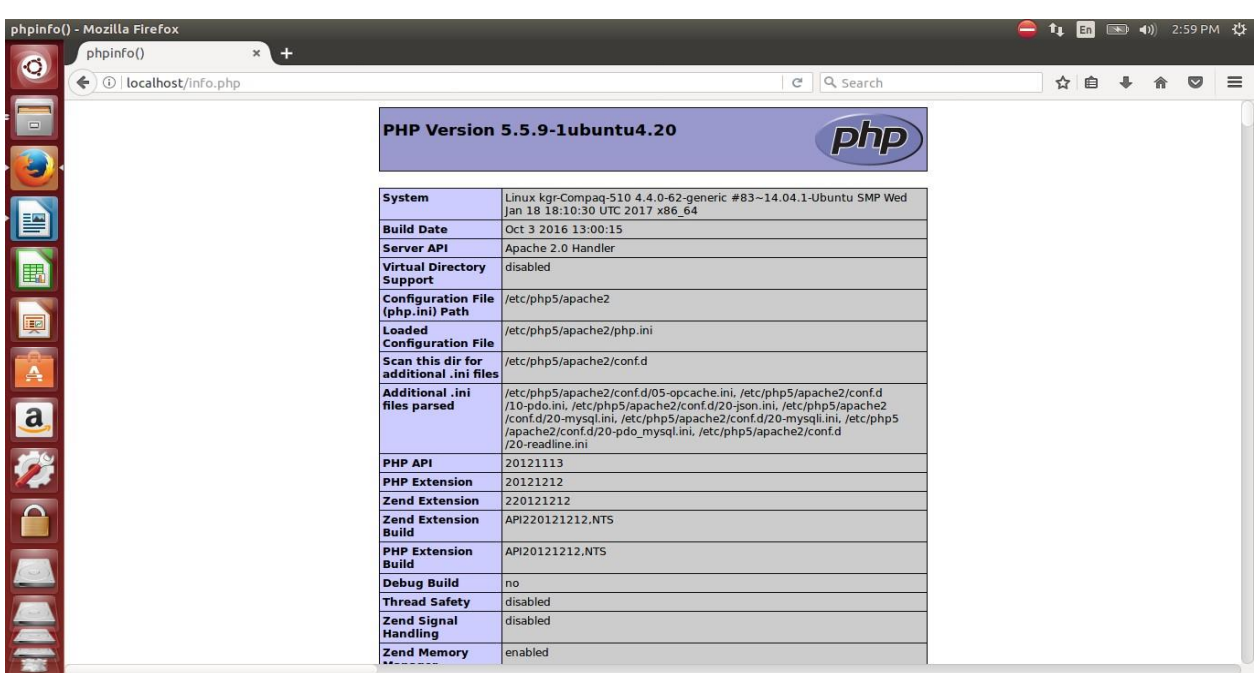

#### **Step 4: Installation & Configuration of Tomcat8 Application Server in Ubuntu 14.04**

#### **i. Download Apache Tomcat from the follwoing link:**

<http://tomcat.apache.org/download-80.cgi>

Select the version 8.0.42 and click on Zip under Core.

#### **ii. Extact the downloaed apache tomcat8 into documents folder**

#### **iii. Open Eclipse Environment**

- •Click on Servers Tab
- •Click on No servers are available. Click this link to create a new server...
- •Click Tomcat v8.0 Server and Next select apache installation directory and click on Finish.

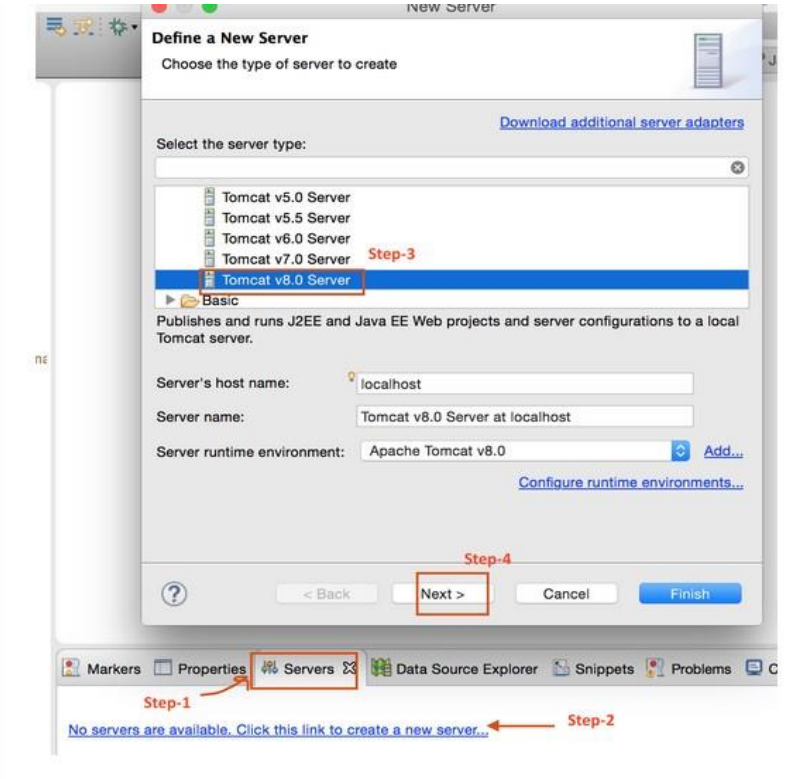

You should see Tomcat v8.0 Server at localhost [Stopped, Republish] under Servers tab. Double click on it verify HTTP ports information. By default HTTP port is 8080.

Right click on the server in "Servers" view, select "Properties".

- •In the "General" panel, click on the "Switch Location" button.
- •The "Location: [workspace metadata]" should replace by something else.
- •Open the Overview screen for the server by double clicking it.
- •In the Server locations tab , select "Use Tomcat location".
- •Save the configurations and restart the Server.

Type the link [http://localhost:8080](http://localhost:8080/) in browser o access the tomcat home page and manager.

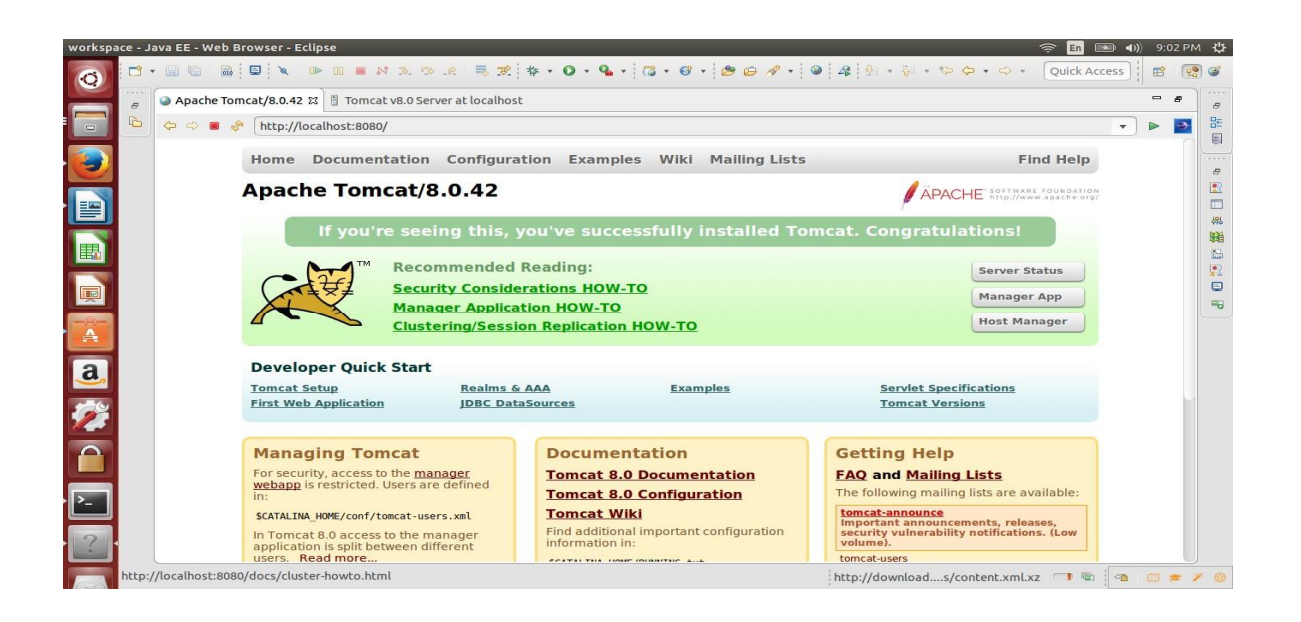

**Click on webapps manager in Managing Tomcat option and enter username: admin and paswword: password then it will show the list applications deployed on to webapps in tomcat.** 

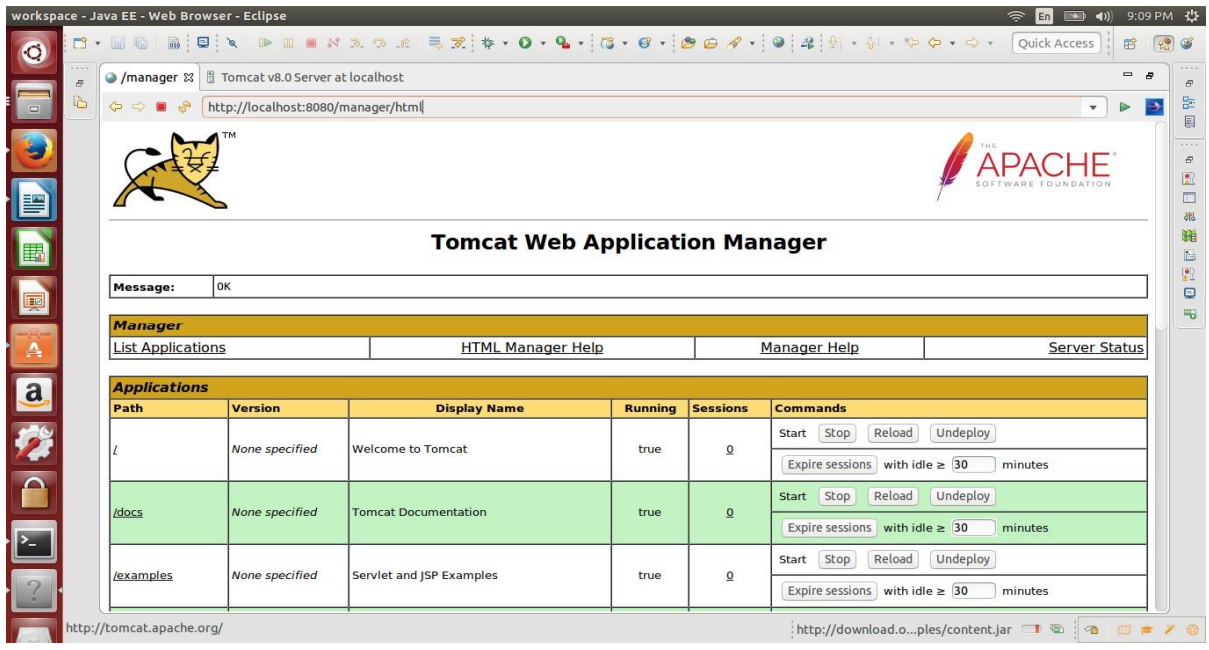

#### **EXPERIMENT-2**

#### **PROBLEM STATEMENT:**

Write an HTML page including javascript that takes a given set of integer numbers and shows them after sorting in descending order.

**AIM:** Sorting Array elements in descending order.

#### **PROGRAM:**

<!DOCTYPE html>

<html>

<body>

<h2>JavaScript Array Sort</h2>

 $\langle p\rangle$ Click the button to sort the array in descending order. $\langle p\rangle$ 

<button onclick="myFunction()">Try it</button>

<p id="demo"></p>

 $\langle \text{script} \rangle$  var points = [40, 100, 1, 5, 25, 10]; document.getElementById("demo").innerHTML = points;

```
function myFunction() { points.sort(function(a, b){return
b - a}); document.getElementById("demo").innerHTML 
= points;
```
}

</script>

</body> </html>

#### **OUTPUT:**

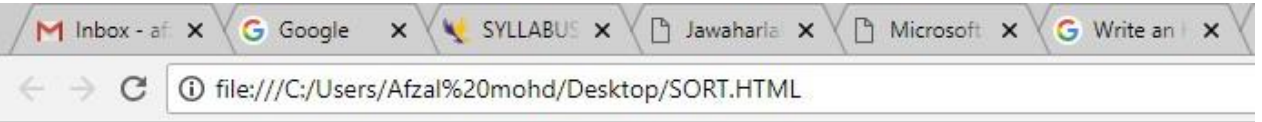

### **JavaScript Array Sort**

Click the button to sort the array in descending order.

Try it

40,100,1,5,25,10

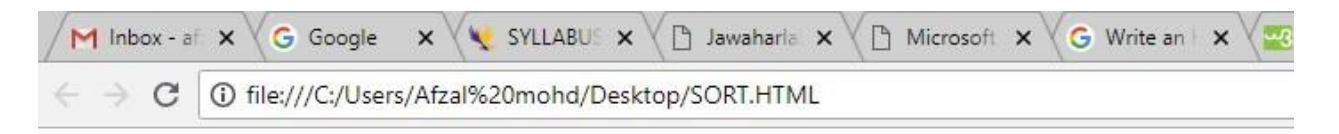

### **JavaScript Array Sort**

Click the button to sort the array in descending order.

Try it

100,40,25,10,5,1

#### **EXPERIMENT - 3**

#### **PROBLEM STATEMENT:**

Write html page to take a number from text field in the range 0 to 999 and display in other text field in words. If number is out of range display alert with "out of range" & display "Not a number" if it is not a number.

**AIM:** Read the number from a text field and display in words format in another text field.

#### **PROGRAM:**

 $\langle$ html $>$ 

```
<script type="text/javascript"> var
```

```
nume=document.getElementById('num').value;
```

```
function isNumeric(){ var
```

```
elem=document.niw.num.value; if(elem!="") {
```

```
var numericExpression = \sqrt{(0-9)}+\$/;
```
if(elem<0||elem>999)

{ alert("Please Enter Number from 0 to 999"); document.niw.num.value=""; return false;

```
}
```
else if(elem.match(numericExpression)){

return true;

}else{ alert("Please Enter Only Number ");

document.niw.num.value="";

return false;

} } }

function numinwrd()

{ var

numbr=document.getElementById('num').value;

var str=new String(numbr)

```
var splt=str.split(""); var rev=splt.reverse(); var once=['Zero', ' One', 'Two', 'Three', 'Four','Five', 'Six', 
'Seven', 'Eight', 'Nine']; var twos=['Ten', 'Eleven', 'Twelve', 'Thirteen', 'Fourteen', 'Fifteen', '
Sixteen', ' Seventeen', ' Eighteen',
```
' Nineteen']; var tens=[ '', 'Ten', ' Twenty', ' Thirty', ' Forty', ' Fifty', ' Sixty', ' Seventy', ' Eighty', ' Ninety' ]; numlen=rev.length; var word=new Array(); var  $j=0$ ; for $(i=0; i<$ numlen; $i++)$  { switch $(i)$  { case 0:

```
if((rev[i]=0) || (rev[i+1]=-1))
```

```
\{word[i]=":\} else \{word[i]=once[rev[i]]: \}
```

```
word[j]=word[j] ; break; case 1:
```

```
abovetens(); break; case 2:
```
if(rev[i]==0) {word[j]=";} else if((rev[i-1]==0)  $\parallel$  (rev[i-2]==0) )  $\{word[i]=once[rev[i]] + "Hundred";\}$ 

else

```
{word[j]=once[rev[i]]+"Hundred and";}
```
break; case 3:

if(rev[i]==0 || rev[i+1]==1) {word[j]=";}

```
else{word[j]=once[rev[i]];}
```

```
default:break;}j++;
```
} function

abovetens()

 $\{if(rev[i]=0)\{word[i]=";\}$  else  $if(rev[i]=1)\{word[i]=twos[rev[i-1]];}\}$ else $\{word[i]=tens[rev[i]];\}$ 

```
} word.reverse(); var 
finalw=''; 
for(i=0;i<numlen;i++){finalw= finalw+word[i]; 
} 
document.niw.word.value=finalw; 
} 
</script> 
<form name="niw"> 
<table align=center width=100% style="font-size: 12px; display: block;"> 
<tr><td><table width=100% style="font-family: Monaco, Verdana, Sans-serif; font-size: 12px; 
display: block; margin-top: 14px;padding: 12px 20px 12px 20px;">
<tr> <td>Number:</td> 
<td><input type="text" name="num" id="num" maxlength=9 onKeyup="isNumeric()"></td> 
<td><input type="button" name="sr1" value="Click Here" onClick="numinwrd()"></td> 
<td>Number in Words:</td> 
<td><input type="text" name="word" id="word" size=30></td></tr> 
</table>
```
 $\langle t \text{d}\rangle \langle t \text{d}\rangle$ 

</table>

</form>

</html>

#### **OUTPUT:**

**If the value is in range and enters value is a number**

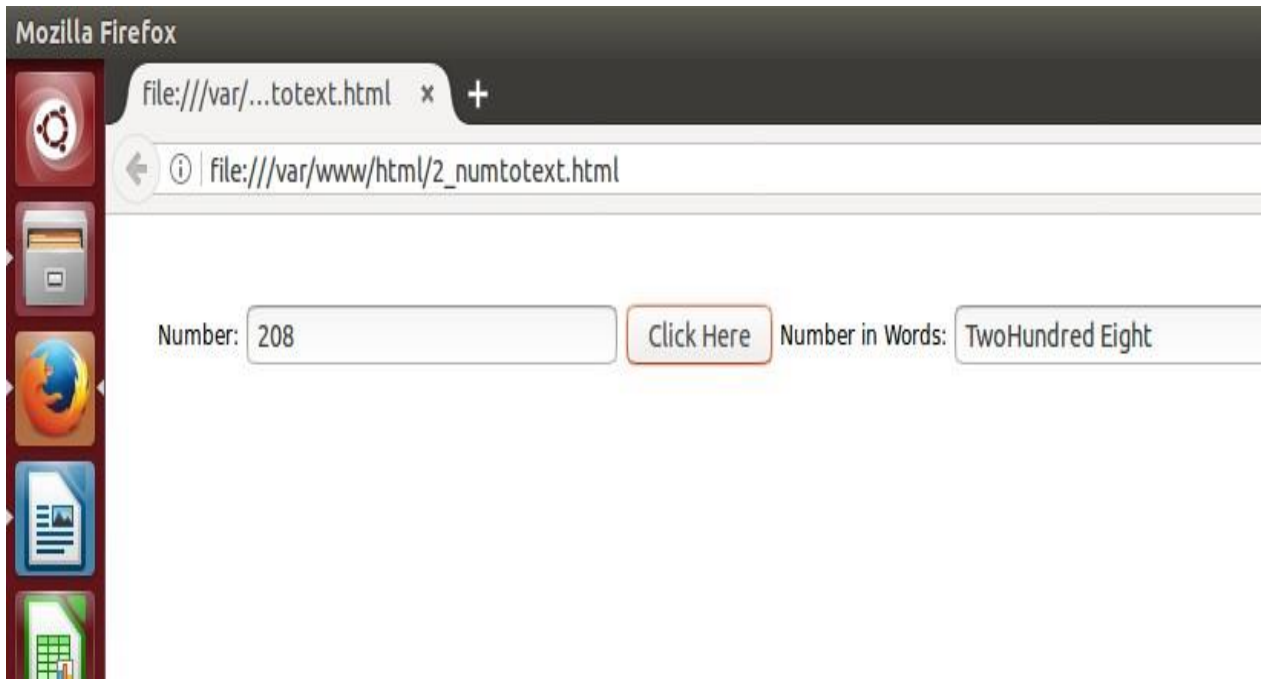

#### **If the value is out of range**

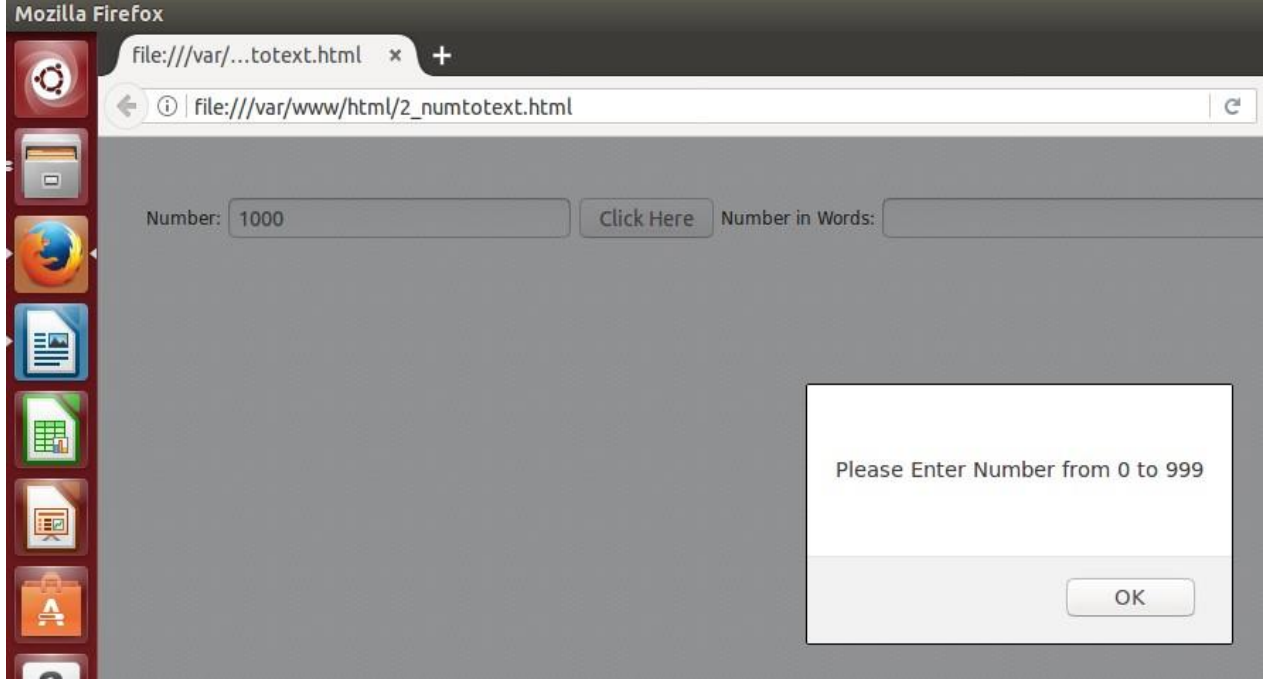

**If the given value is not a number** 

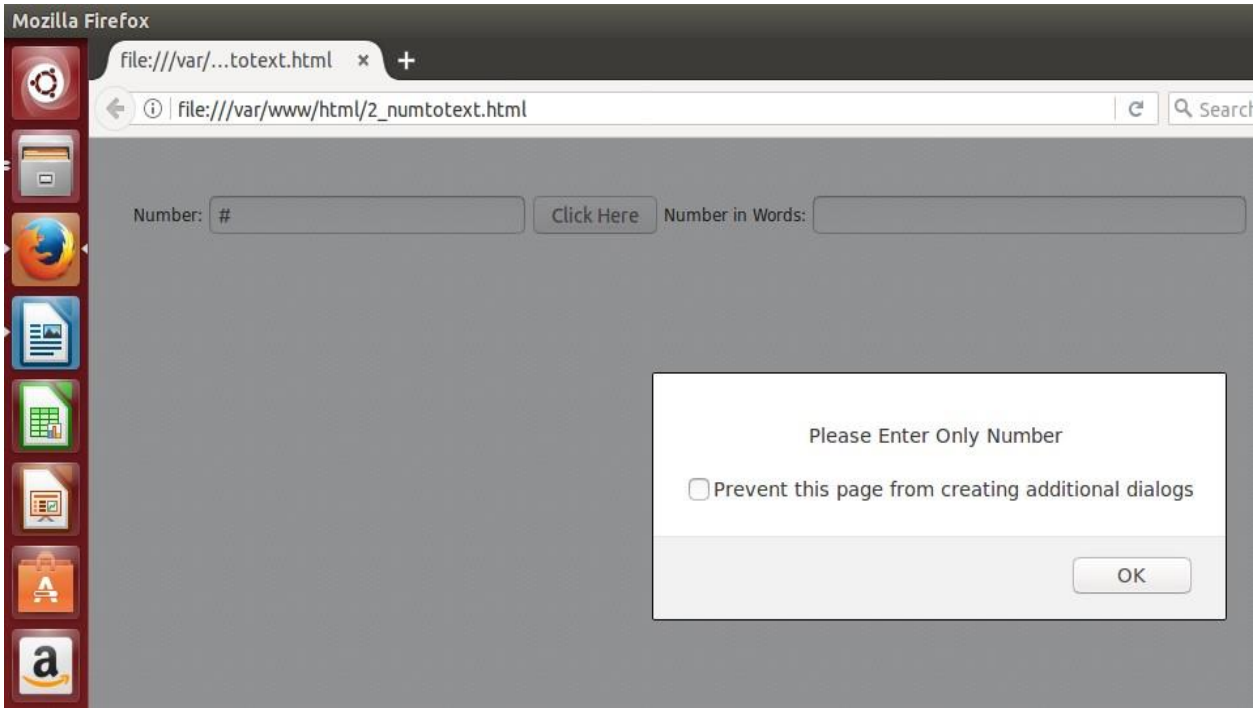

#### **EXPERIMENT-4**

Write html page which can take multi-line text and display the no. Of characters, words and lines in the text entered using alert message.

#### **AIM:**

Html page which can take multi-line text and display the no. Of characters, words and lines in the text entered using alert message.

#### **PROGRAM:**

 $\langle$ html $>$ 

```
<script type="text/javascript"> function countWCL() { var
```

```
textarea=document.getElementById("tarea"); var text = textarea.value; value = "Words: " +
```

```
(text.split(\langle b\setminus S+\setminus b\rangle).length - 1) + " Characters: " + text.replace(\langle s/g, "").length + "
```

```
/ " + text.replace(\ln(g, "").length + "lines:" + text.split("\n").length; alert(value);
```

```
}
```
</script>

```
<form name="cwl">
```
Enter Multi Line Text <br>

```
<textarea name="string" id="tarea" rows=4 cols=30></textarea>
```

```
<input type="button" name="sub" value="count" onClick="countWCL()"> </form>
```
</html>

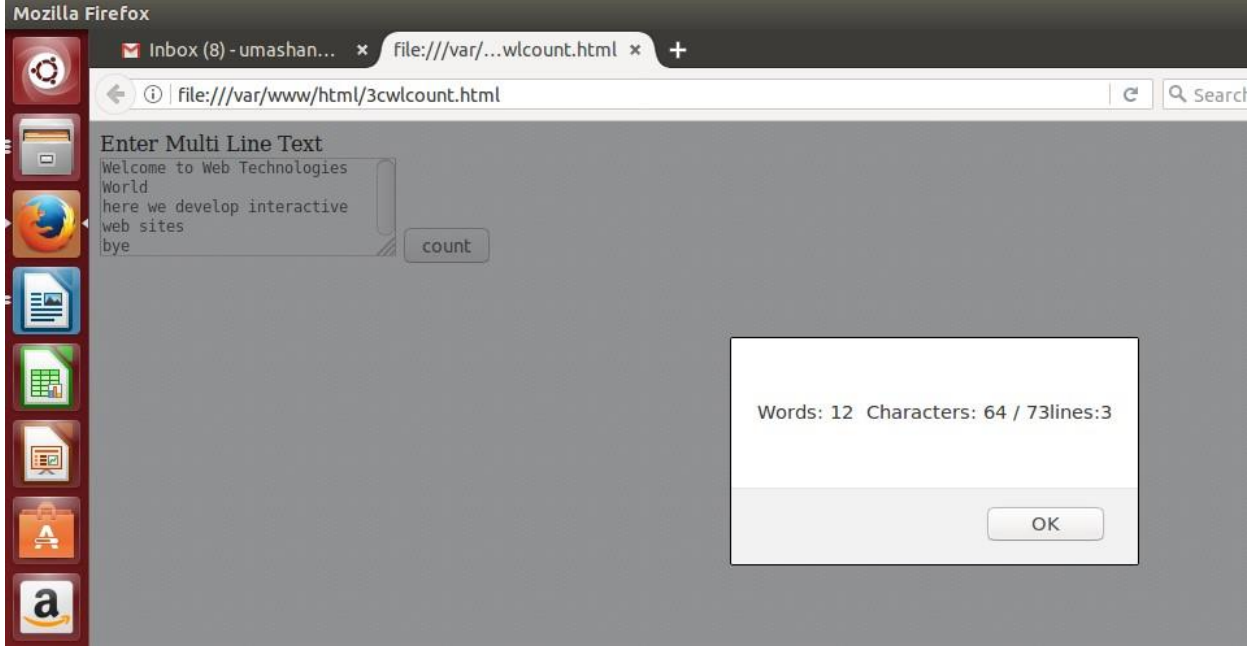

#### **EXPERIMENT-5**

Choose a country name option from selection box and display it in capital letters by applying CSS style such as color, bold and font size.

#### **AIM:**

Displaying the selected country name in web page by assigning css styles such as color,bold and font size.

#### **PROGRAM:**

 $\langle$ html $>$ 

<title> country name as

capital

</title>

<head> <style> div.capstr{ color: red; font-style: bold; font-size:12pt; texttransform: uppercase;

}

</style>

</head>

<body>

<select id="country" onchange="getcap();">

<option value="india">india </option>

<option value="sri lanka">sri lanka </option>

<option value="china">china </option>

<option value="london">london </option>

```
<option value="uk">uk </option>
```
</select>

```
<div class="capstr" id="capcountry"> </div>
```

```
<script type="text/javascript"> function
```
getcap()

{ document.getElementById("capcountry").innerHTML =

document.getElementById("country").value; }

</script>

 $\langle$ div >

</body>

</html>

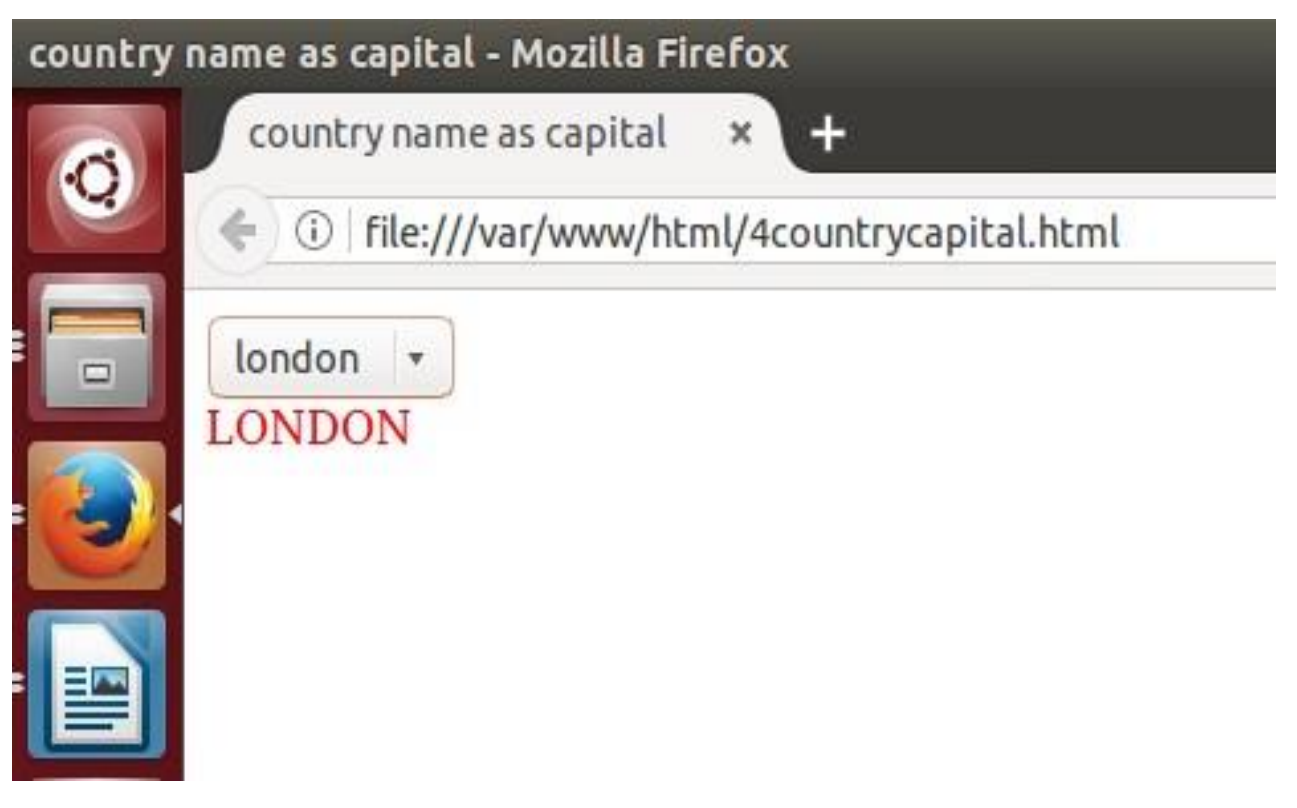

#### **EXPERIMENT-6**

Create an xml document that contains 10 users information. Write a java program, which takes user id and returns the user details by taking from xml document using DOM Parser.

**AIM:** generating an xml file containing 10 users information. display the user details by taking user information from xml file using java progrgam.

#### **PROGRAM:**

**users.xml**

```
<?xml version="1.0" encoding="UTF-8"?>
<employees>
   <employee id="501">
     <firstName>Sunil</firstName>
     <lastName>Yadav</lastName>
     <location>Hyd</location>
   </employee>
   <employee id="502">
     <firstName>Trilok</firstName>
     <lastName>Reddy</lastName>
     <location>Chevella</location>
   </employee>
   <employee id="503">
     <firstName>Mallikarjun</firstName>
     <lastName>Tiger</lastName>
     <location>Forest</location>
   </employee>
   <employee id="504">
     <firstName>Neelima</firstName>
     <lastName>Lakshmi</lastName>
     <location>MP</location>
   </employee>
   <employee id="505">
     <firstName>Abhi</firstName>
     <lastName>Shambu</lastName>
     <location>LD</location>
   </employee>
   <employee id="506">
     <firstName>Nikitha</firstName>
```

```
 <lastName>Reddy</lastName>
     <location>UP</location>
   </employee>
   <employee id="507">
     <firstName>Ashwini</firstName>
     <lastName>Reddy</lastName>
     <location>ADB</location>
   </employee>
   <employee id="508">
     <firstName>Vinod</firstName>
     <lastName>Kumar</lastName>
     <location>MGD</location>
   </employee>
   <employee id="509">
     <firstName>Raghu</firstName>
     <lastName>Reddy</lastName>
     <location>MBD</location>
   </employee>
   <employee id="510">
     <firstName>Uma Shankar</firstName>
     <lastName>Kommana</lastName>
     <location>DSNR</location>
   </employee> 
</employees>
```
#### **6(a) EMPLOYEEPARSING.JAVA (USING DOM PARSER)**

```
import org.w3c.dom.*;
```

```
import javax.xml.parsers.*;
```
import java.io.\*;

public class EmployeeParsing {

public static void main(String[] args)throws Exception { //Get Document Builder

DocumentBuilderFactory factory = DocumentBuilderFactory.newInstance(); DocumentBuilder builder = factory.newDocumentBuilder(); //Build Document Document document = builder.parse(new File("User.xml")); //Normalize the XML Structure; It's just too important !! //document.getDocumentElement().normalize(); // TODO Auto-generated method stub //Here comes the root node Element root = document.getDocumentElement(); BufferedReader br=new BufferedReader(new InputStreamReader(System.in)); System.out.println("Enter User Id"); String id=br.readLine(); //Get all employees NodeList nList = document.getElementsByTagName("employee"); System.out.println(root.getNodeName()); System.out.println("==============================="); for (int temp = 0; temp < nList.getLength(); temp $++)$ 

#### {

Node  $node = nList.timetemp);$ 

 System.out.println(""); //Just a separator if (node.getNodeType() == Node.ELEMENT\_NODE)

{

//Print employee's details of given id

Element eElement = (Element) node;

if(eElement.getAttribute("id").equals(id))

#### {

 System.out.println("Employee id : " + eElement.getAttribute("id")); System.out.println("First Name: " $+$ 

eElement.getElementsByTagName("firstName").item(0).getTextContent()); System.out.println("Last Name : " +

eElement.getElementsByTagName("lastName").item(0).getTextContent()); System.out.println("Location : " +

eElement.getElementsByTagName("location").item(0).getTextContent());

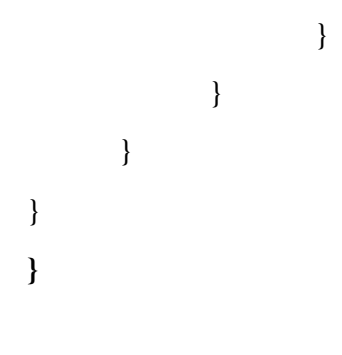

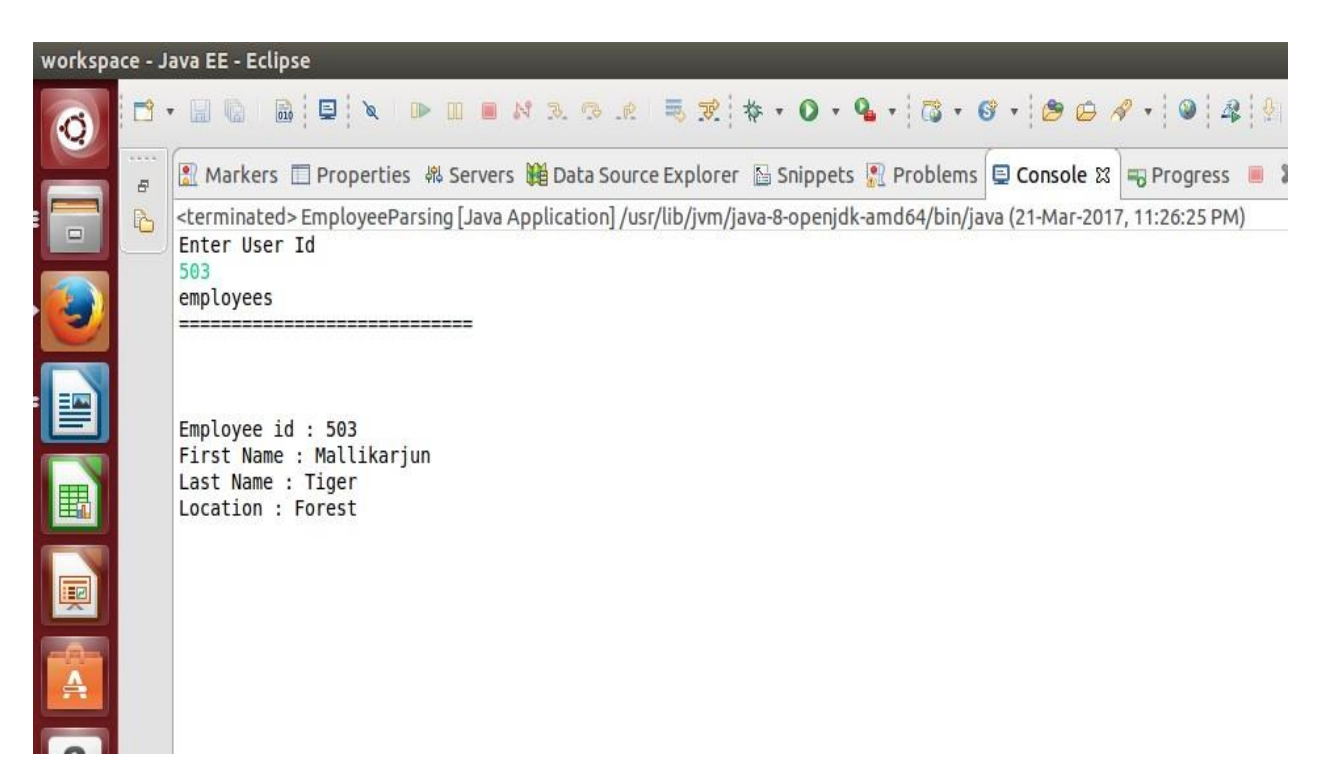

#### **6(b) SAX PARSER**

```
package xmltojavasax;
```

```
public class Employee {
```

```
 private String id; 
private String firstname; 
private String lastname; 
   private String location; 
   public String getId() { 
      return id; 
   } 
   public void setId(String id) { 
     this.id = id;
   } 
   public String getFirstName() { 
      return firstname; 
   } 
   public void setFirstName(String firstname) { 
      this.firstname = firstname; 
   } 
   public String getLastName() { 
      return lastname; 
   } 
   public void setLastName(String lastname) { 
     this.lastname = lastname;
   } 
   public String getLocation() { 
      return location; 
   } 
   public void setLocation(String location) { 
      this.location = location; 
   } 
   @Override public String toString() { return "Employee:: ID="+this.id+" First 
Name=" + this.firstname + " LastName=" + this.lastname + 
           " location=" + this.location; 
   }
```
**MyHandler.java** 

**package xmltojavasax; import** java.util.ArrayList; **import** java.util.List;

**import** org.xml.sax.Attributes; **import** org.xml.sax.SAXException; **import** org.xml.sax.helpers.DefaultHandler;

**import** xmltojavasax.Employee;

```
public class MyHandler extends DefaultHandler {
```
 //List to hold Employees object **private** List<Employee> empList = **null**; **private** Employee emp = **null**;

```
 //getter method for employee list 
public List<Employee> getEmpList() { 
      return empList; 
   }
```

```
 boolean bfirstname = false; 
boolean blastname = false; 
   boolean blocation = false;
```
@Override

**public void** startElement(String uri, String localName, String qName, Attributes attributes) **throws** SAXException {

```
 if (qName.equalsIgnoreCase("Employee")) { 
        //create a new Employee and put it in Map 
       String id = attributes.getValue("id"); //initialize Employee object and set id attribute 
        emp = new Employee(); 
       emp.setId(id);
//initialize list if
(empList == null) 
          empList = new ArrayList \leq \rangle } else if (qName.equalsIgnoreCase("firstname")) { 
        //set boolean values for fields, will be used in setting Employee variables 
bfirstname = true;
```
}

```
 } else if (qName.equalsIgnoreCase("lastname")) { 
blastname = true; 
     } else if (qName.equalsIgnoreCase("location")) { 
blocation = true; 
     } 
   } 
   @Override 
   public void endElement(String uri, String localName, String qName) throws SAXException { 
if (qName.equalsIgnoreCase("Employee")) { 
       //add Employee object to list 
empList.add(emp); 
     } 
   } 
   @Override 
   public void characters(char ch[], int start, int length) throws SAXException { 
     if (bfirstname) { 
       //age element, set Employee age 
       emp.setFirstName(new String(ch, start, 
length)); bfirstname = false; } else if
(blastname) { emp.setLastName(new String(ch, 
start, length)); blastname = false; } else if
(blocation) { 
       emp.setLocation(new String(ch, start, length)); 
blocation = false; 
     } 
   } 
} 
EmployeeSaxParser.java package 
xmltojavasax; import
javax.xml.parsers.SAXParser; import
javax.xml.parsers.SAXParserFactory;
import org.xml.sax.Attributes; import
org.xml.sax.SAXException; import
org.xml.sax.helpers.DefaultHandler; import
java.io.*; import java.util.List; public class
EmployeeSaxParser { public static void
main(String argv[]) { 
   SAXParserFactory saxParserFactory = SAXParserFactory.newInstance(); 
try { 
              SAXParser saxParser = saxParserFactory.newSAXParser);
        MyHandler handler = new MyHandler(); 
saxParser.parse(new File("users.xml"), handler);
              //Reading employee id from user
              BufferedReader br=new BufferedReader(new InputStreamReader(System.in));
```

```
System.out.println("Enter User Id"); 
                     String id=br.readLine(); 
             List<Employee> empList = handler.getEmpList(); //Get Employees list
             for(Employee emp : empList) //print employee information
                     if(emp.getId().equals(id)) 
                      { 
                 System.out.println(emp.getFirstName()); 
                 System.out.println(emp.getLastName()); 
                 System.out.println(emp.getLocation()); 
        } 
             } catch(Exception e) { 
e.printStackTrace(); 
             } 
             } 
}
```
#### **OUTPUT: users.xml**

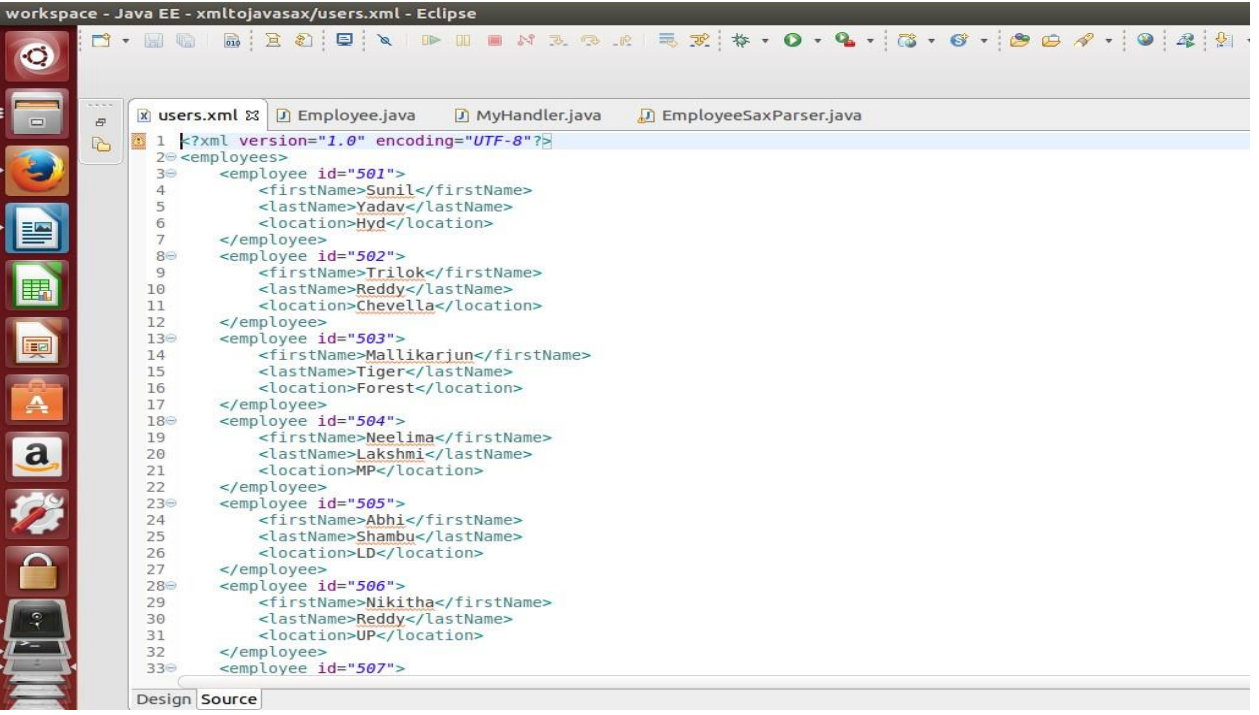

#### **userdetails:**

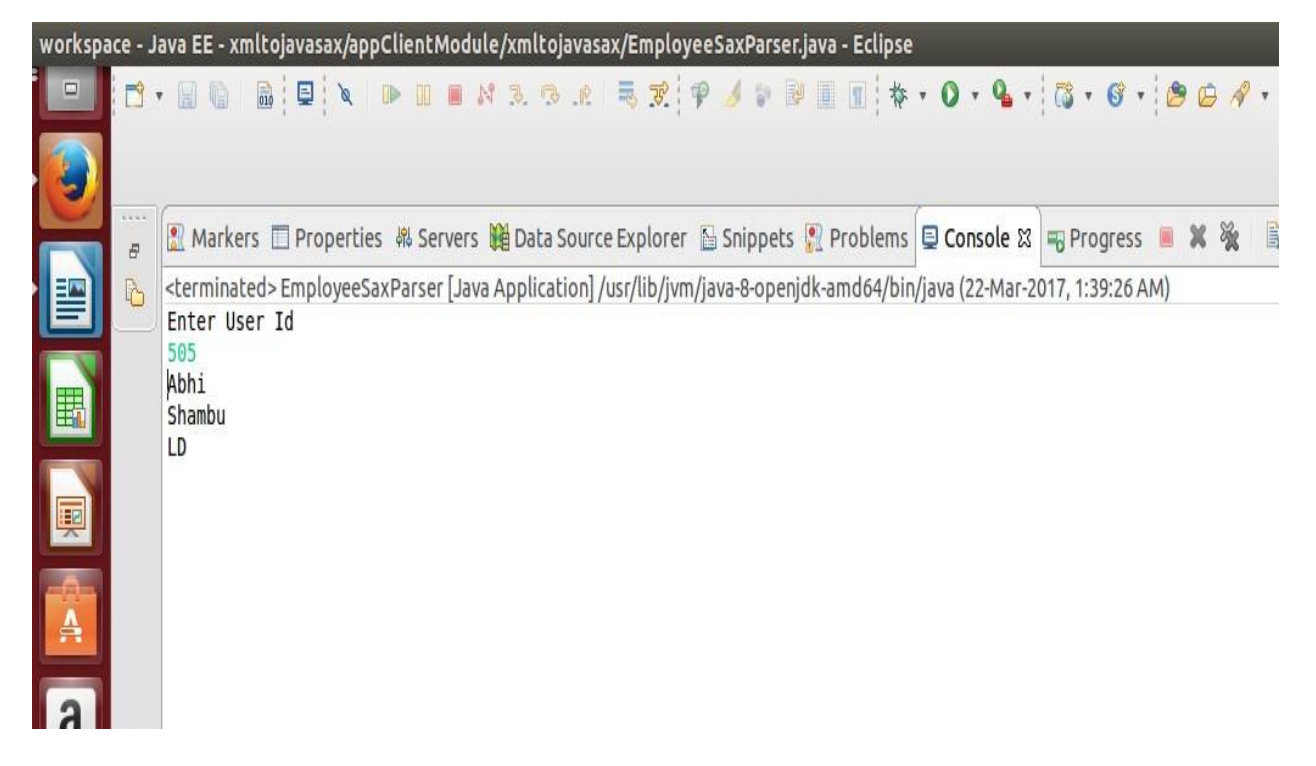

#### **EXPERIMENT – 7**

#### **Implement the following web application using (a) PHP, (b) servlets and (c) JSP.**

#### **PROBLEM STATEMENT: USING PHP**

A user validation web application, where the user submits the login name and password to the server. The name and password are checked against the data already available in database and if the data matches a successful login page is returned otherwise a failure message is shown to the user.

#### **SOURCE CODE:**

<html>

```
<head> 
<title>Login Now</title>
<script language="javascript"> 
function validate() 
{ 
if(document.login.uname.value=="") 
{ 
alert("enter username");
document.login.uname.focus(); return 
false; 
} 
if(document.login.pwd.value=="") 
{ 
alert("enter password"); 
document.login.pwd.focus(); return 
false; 
} 
else{ 
       return true; 
       } 
} 
</script> 
</head> 
<body> 
<h3>Login</h3> 
<form name="login" method="POST" action="" onsubmit="validate()"> 
<table> 
       <tr> <td>username</td> 
             <td><input type="text" name="uname"></td>
```

```
\langle tr \rangle<tr> <td>Password:</td> 
               <td><input type="password" name="pwd"></td> 
        \langle tr \rangle<tr> <td></td>
               <td><input type="submit" name="login" value="Login"></td> 
         \langle t \rangletr>\langle t \rangletable>\langle t \rangleform
<?php mysql_connect("localhost","kgruser","acd"); 
        mysql_select_db("kgrdb"); 
       if(isset($_POST['login'])) 
        { 
               $user=($_POST['uname']); 
               $pass=($_POST['pwd']); 
               $res=mysql_query("select *from users where userid='$user' and pwd='$pass'"); 
               if(mysql_num_rows($res)) 
                { 
                       echo "<script> location.href='loginsuccess.php';</script>"; 
                } 
                else 
                { 
                       echo "Wrong Credentials"; 
                } 
        } ?> 
        </body> 
</html>
```
#### **loginsuccess.php**

<?php echo "Login successfully"; ?>

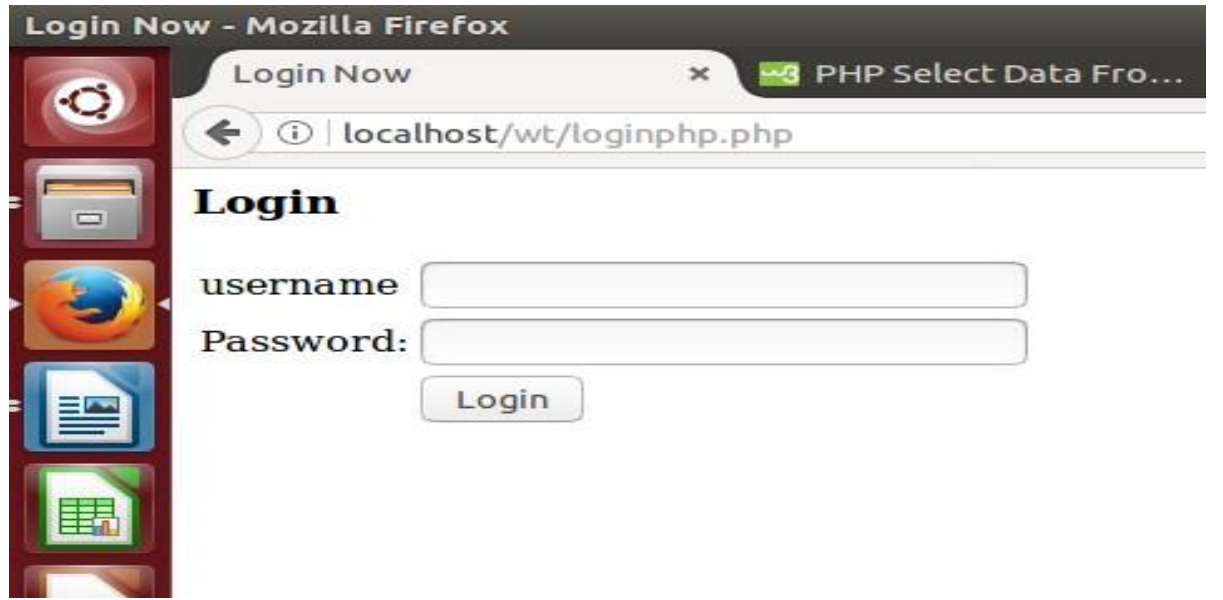

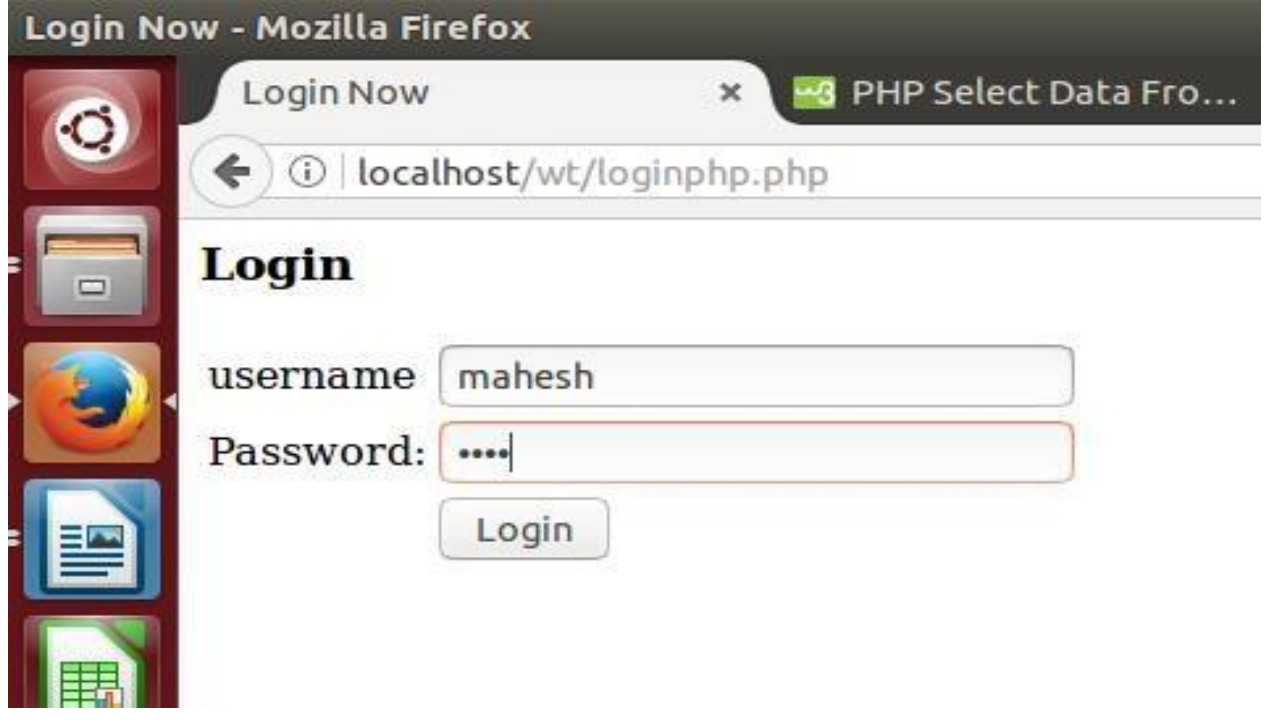

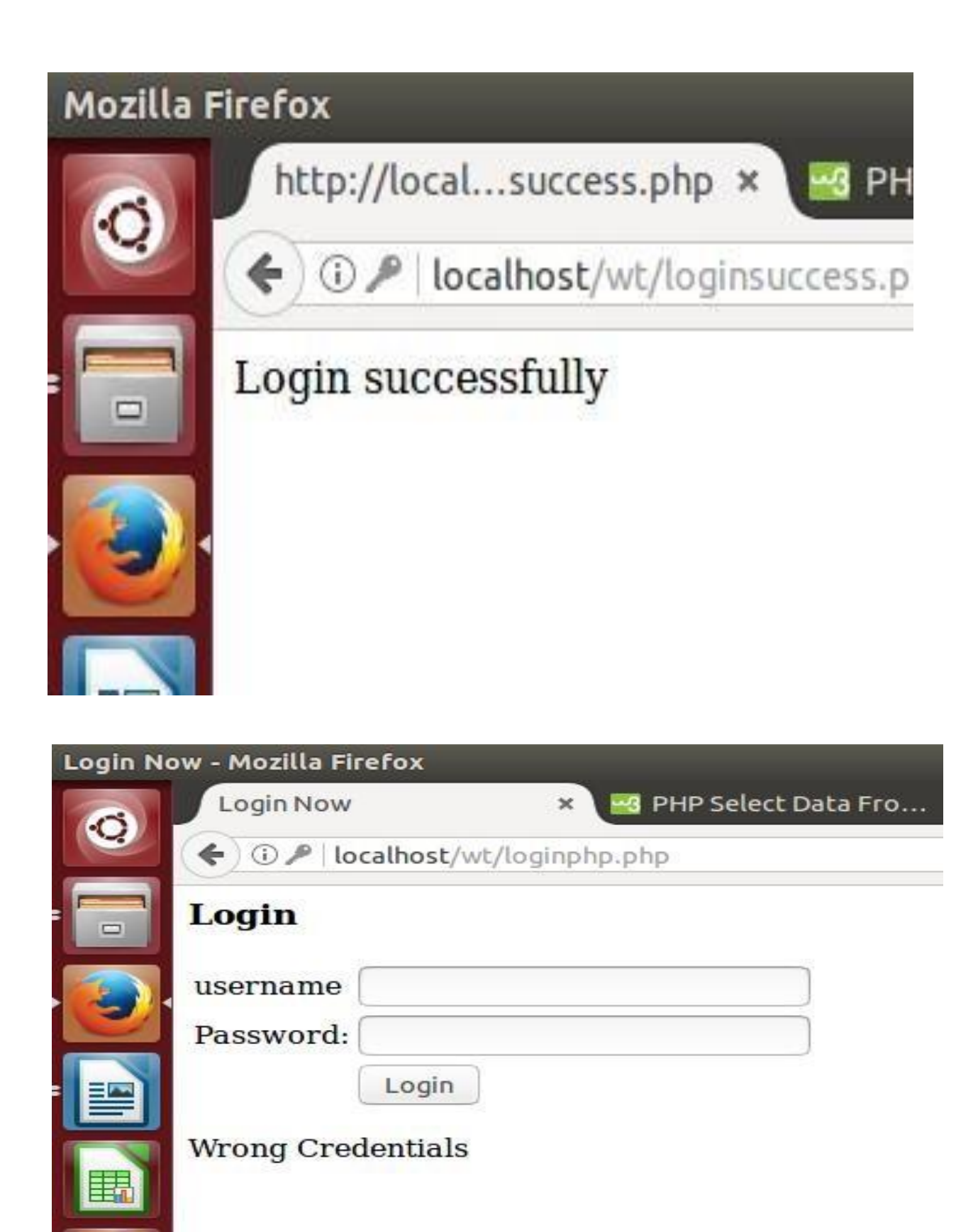

#### **EXPERIMENT – 8**

#### **PROBLEM STATEMENT:** Modify above program to use an xml file instead of database.

#### **PROGRAM:**

#### **Step1: XML File creation**

#### **userlist.xml**

 $\langle$  2xml version="1.0" ?>

<userlist>

<user>

<username>mahesh</username>

<password>mahi</password>

 $\langle$ user $>$ 

<user>

<username>sunder</username>

<password>sun</password>

 $\langle$ user $>$ 

<user>

<username>abhijith</username>

<password>abhi</password>

 $\langle$ user $>$ 

</userlist>

**Source Code: xmllogin.php** 

 $\langle$ html $>$ <head>

```
<title>Login Now</title>
<script language="javascript"> 
function validate() 
       if(document.login.uname.value=="") 
       \{alert("enter username"); 
              document.login.uname.focus(); 
              return false; 
       } 
       if(document.login.pwd.value=="") 
       { 
 alert("enter password");
document.login.pwd.focus(); return false; 
       } 
       else { 
return true; 
               } 
       } 
       </script> 
       </head> 
       <body> 
       <h3>Login</h3> 
       <?php 
              if(isset($_POST['login'])) 
               { 
                      $user=($_POST['uname']); 
                      $pass=($_POST['pwd']); 
              $userdata = simplexml_load_file('userlist.xml') or die("Error: Cannot create object"); 
              $found = 0;foreach ($userdata as $key => $value) {
              if($value->username == $user && $value->password == $pass)
              { 
                       $found = 1;break; 
              } 
       } 
       if(\text{ground} == 0){ 
              echo 'Invalid Username And Password Please Try Again'; 
       } 
       else 
       { 
              echo "<script> location.href='loginsuccess.php';</script>";
       } 
       \} ?>
```
 $\left\{ \right.$ 

<form name="login" method="POST" action="" onsubmit="validate()"> <table>

```
<tr> <td>username</td> 
              <td><input type="text" name="uname"></td> 
       \langle tr \rangle<tr><td>Password:</td>
              <td><input type="password" name="pwd"></td> 
       \langle tr \rangle<tr> <td></td>
             <td><input type="submit" name="login" value="Login"></td> 
      \langle tr></table> 
</form> 
</body> 
</html>
```
#### **loginsuccess.php**

<?php echo "Login successfully"; ?>

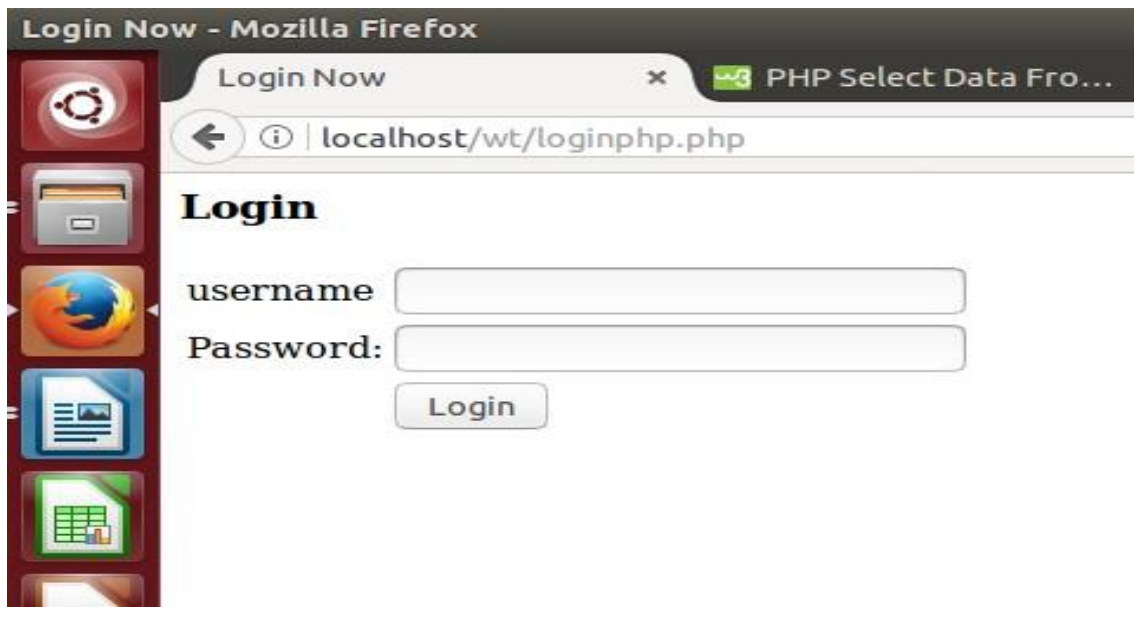

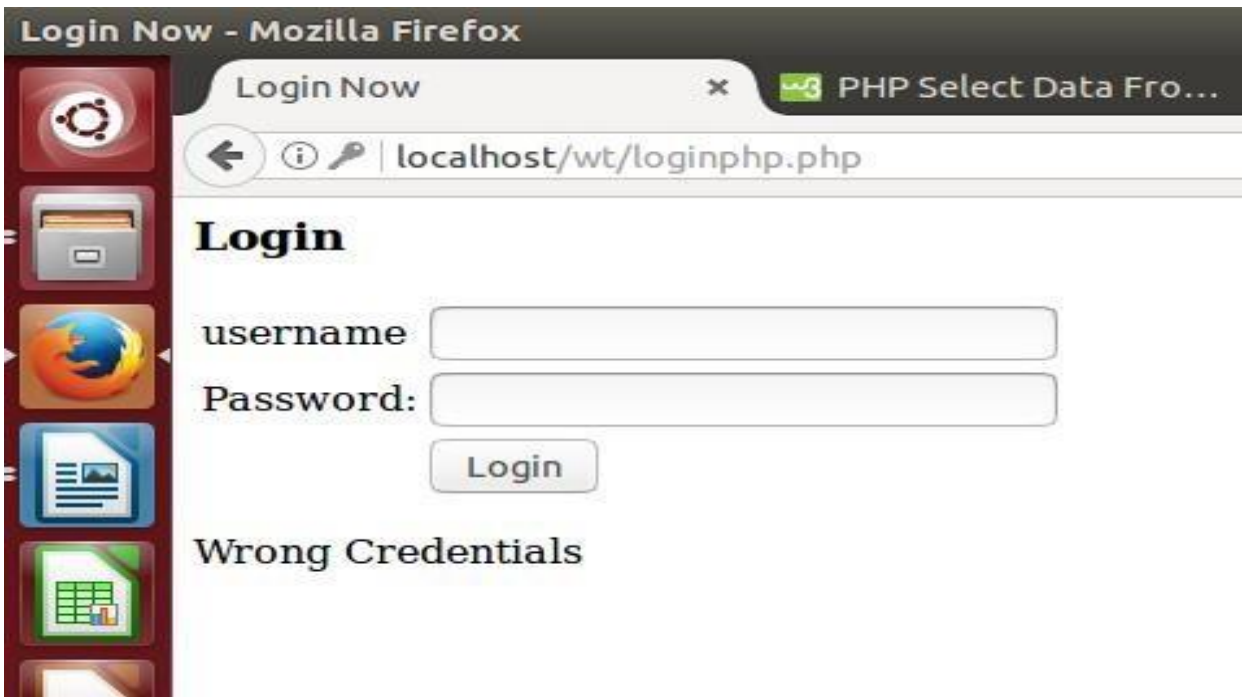

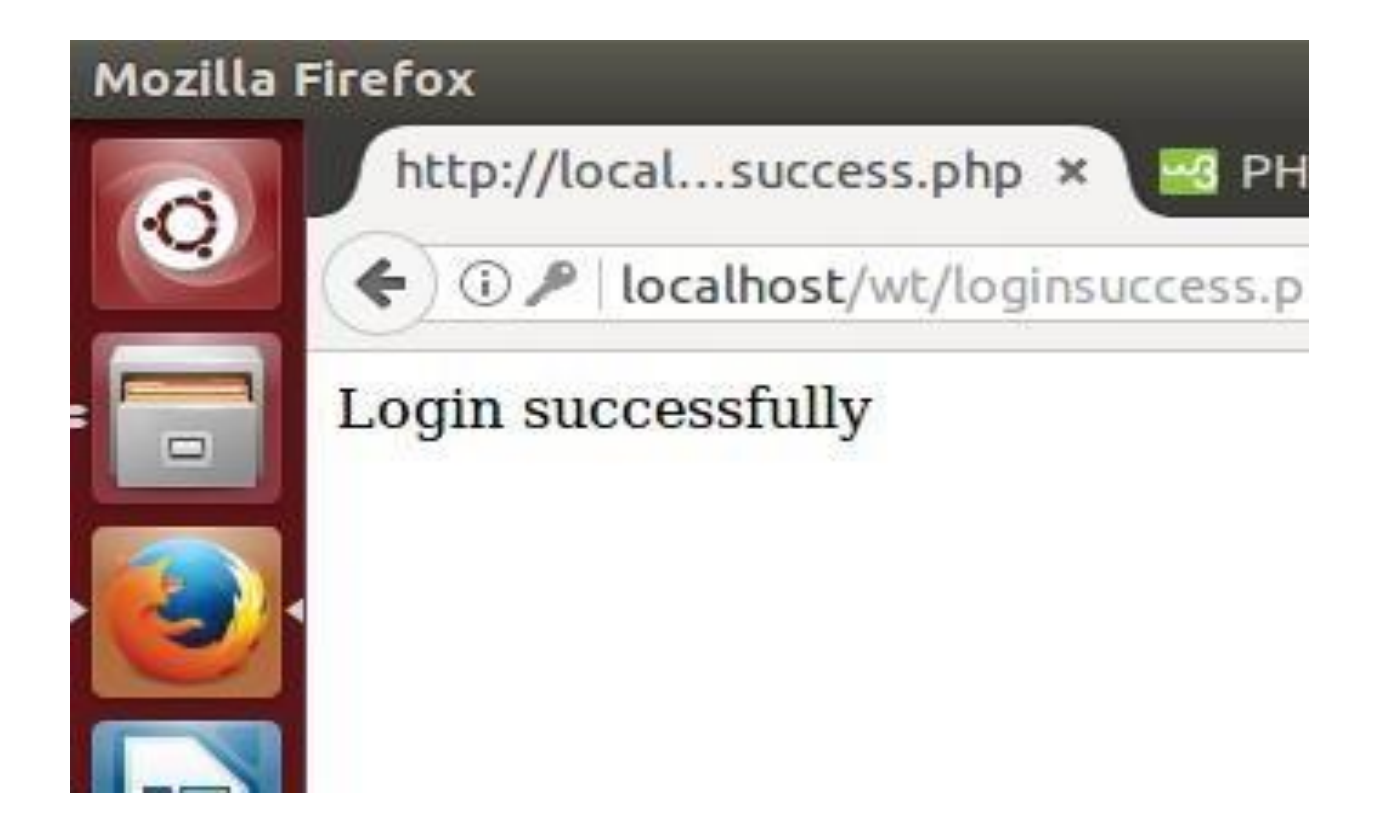

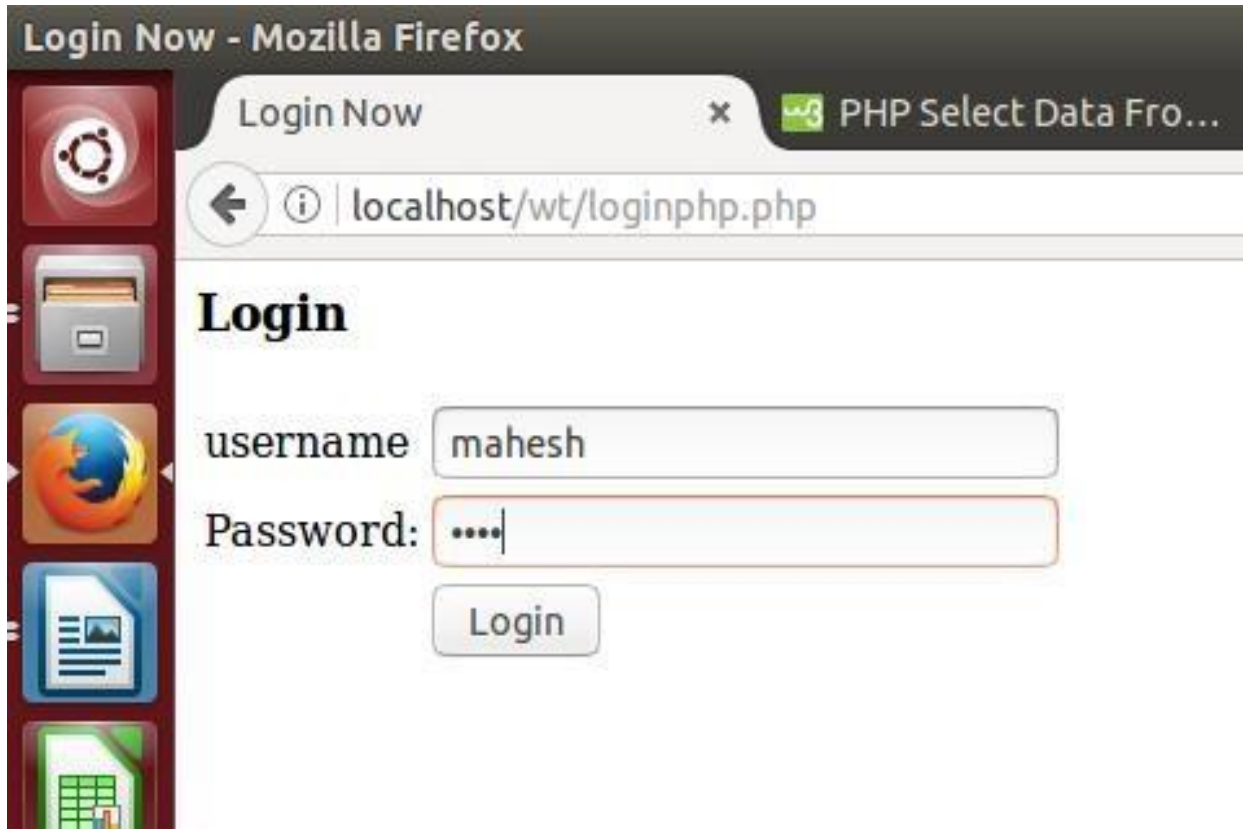

#### **EXPERIMENT – 9**

**PROBLEM STATEMENT:** Modify the above program to use AJAX to show the result on the same page below submit button.

#### **SOURCE CODE:**

#### **ajaxlogin.php**

 $\langle$ html $>$ 

<head>

<title>Login Now</title>

<script language="javascript">

```
function validate()
```
{

```
var user=document.login.uname.value;
```

```
var pwd=document.login.pwd.value;
```
var obj;

```
if(window.XMLHttpRequest)
```

```
{ 
      obj=new XMLHttpRequest();
```

```
else
```
}

{

}

```
obj=new ActiveXObject('Microsoft.XMLHTTP');
```

```
obj.open("POST","check.php?u="+user+"&p="+pwd,true);
```
obj.send();

```
obj.onreadystatechange=function() 
{ 
       if(obj.readyState==4 && obj.status==200)
```

```
{ 
   document.getElementById("success").innerHTML=obj.responseText; 
} 
} 
} 
</script> 
</head> 
<body>
```

```
<h3>Login</h3>
```

```
<form name="login" method="POST" action="check.php" onclick="validate()"> 
<table> 
       <tr> <td>username</td> 
              <td><input type="text" name="uname"></td> 
       \langle t<tr> <td>Password:</td>
              <td><input type="password" name="pwd"></td> 
       \langle tr \rangle<tr> <td></td>
              <td><input type="button" value="submit"></td> 
       \langle tr \rangle</table> 
</form> 
<div id="success"></div> 
</body> 
</html>
```
#### **check.php**

```
<?php 
      $user=$_REQUEST["u"]; 
$pass=$_REQUEST["p"]; 
      mysql_connect("localhost","kgruser","acd"); 
      mysql_select_db("kgrdb"); 
      $res=mysql_query(" select * from users where userid='$user' and pwd='$pass' "); 
if(mysql_num_rows($res)) 
       { echo "you have sucessfully logged in";
else 
      { echo "wrong credentials"; }
?>
```
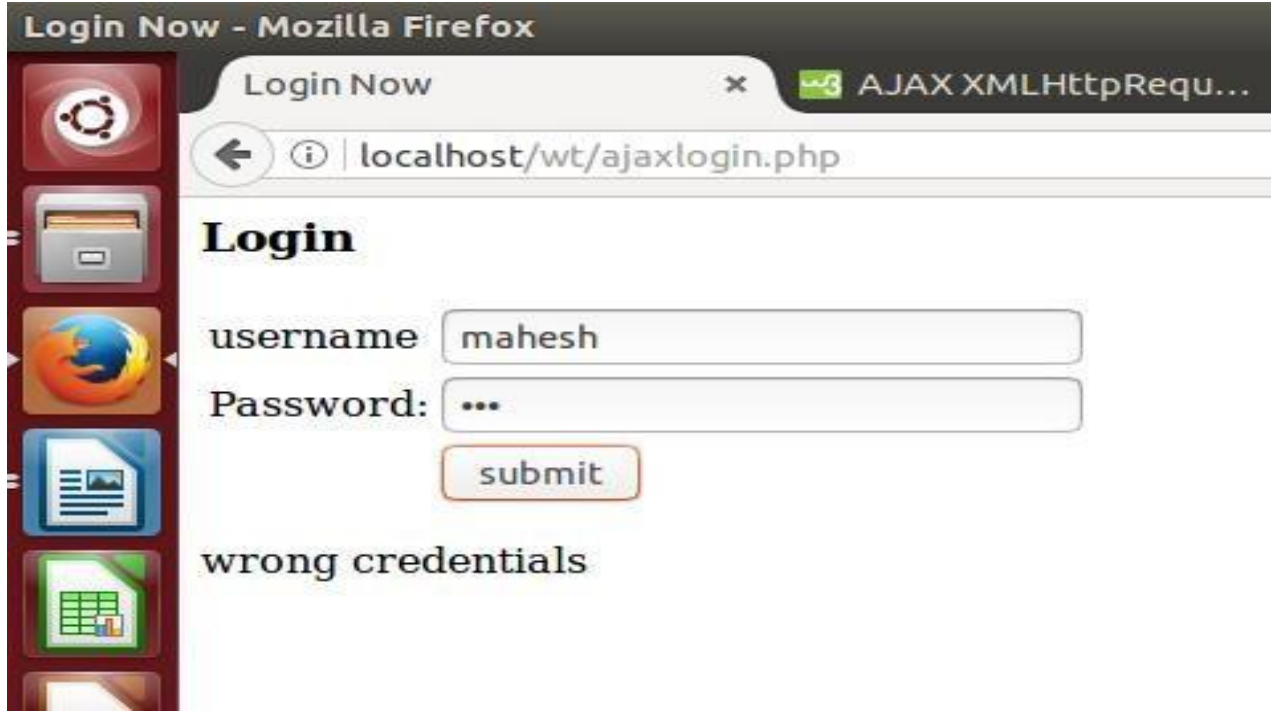

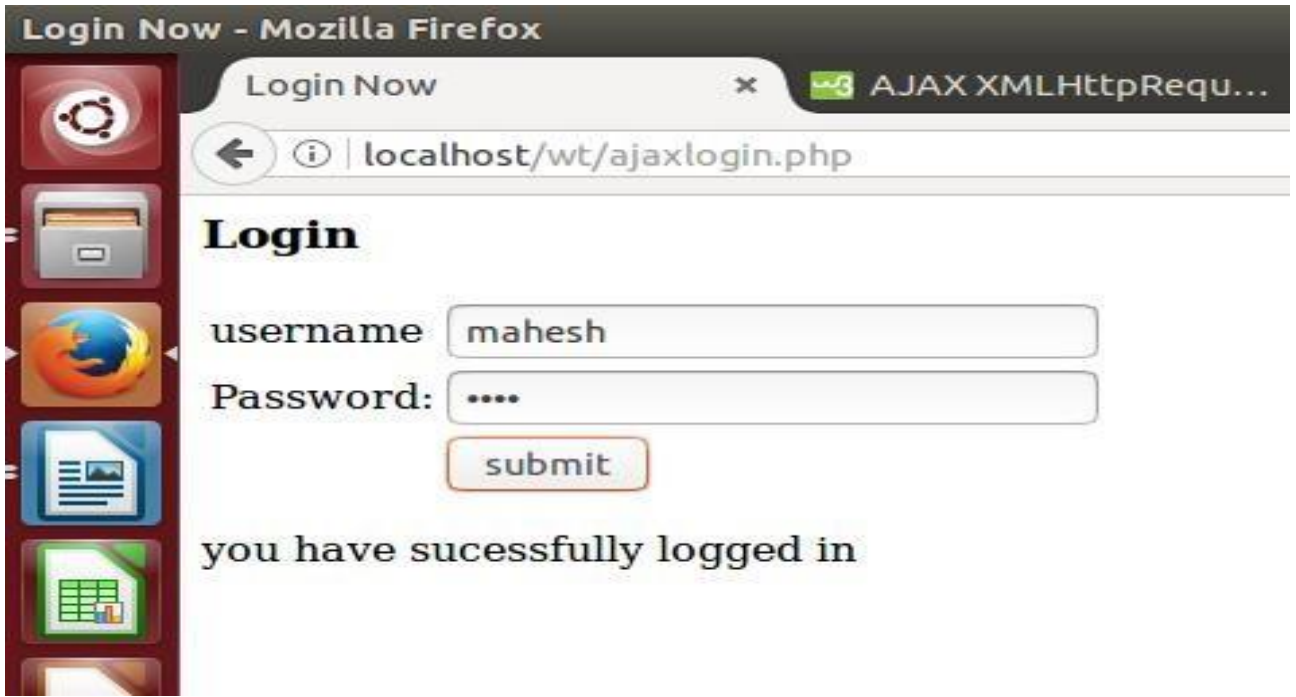

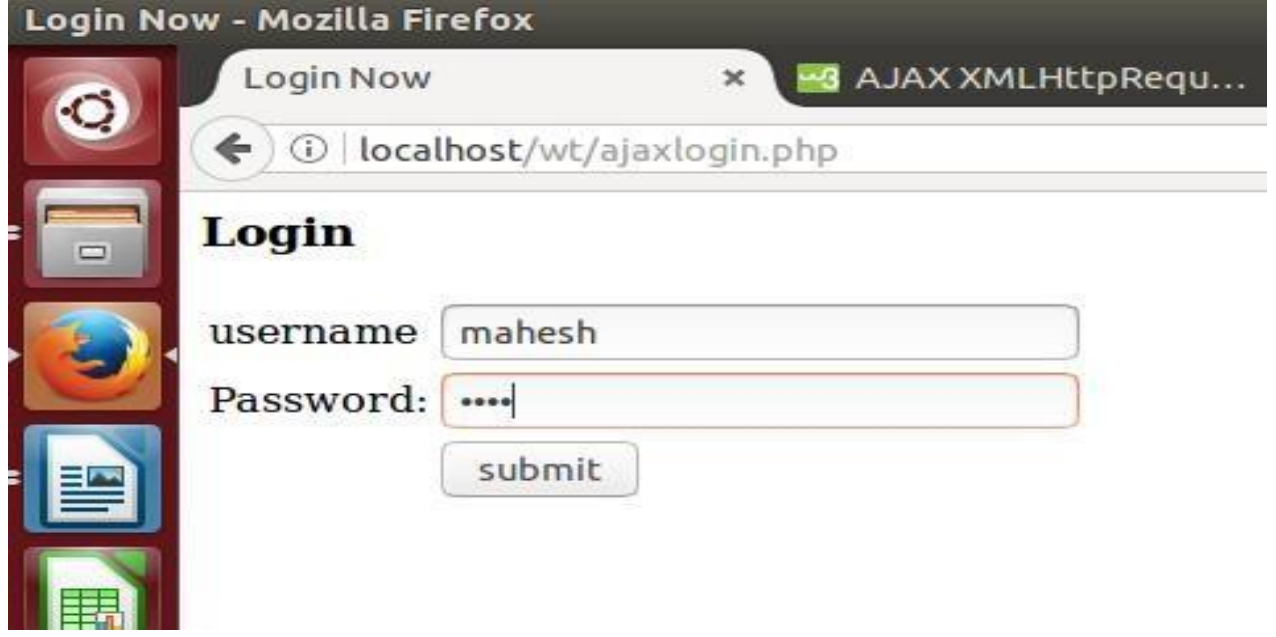

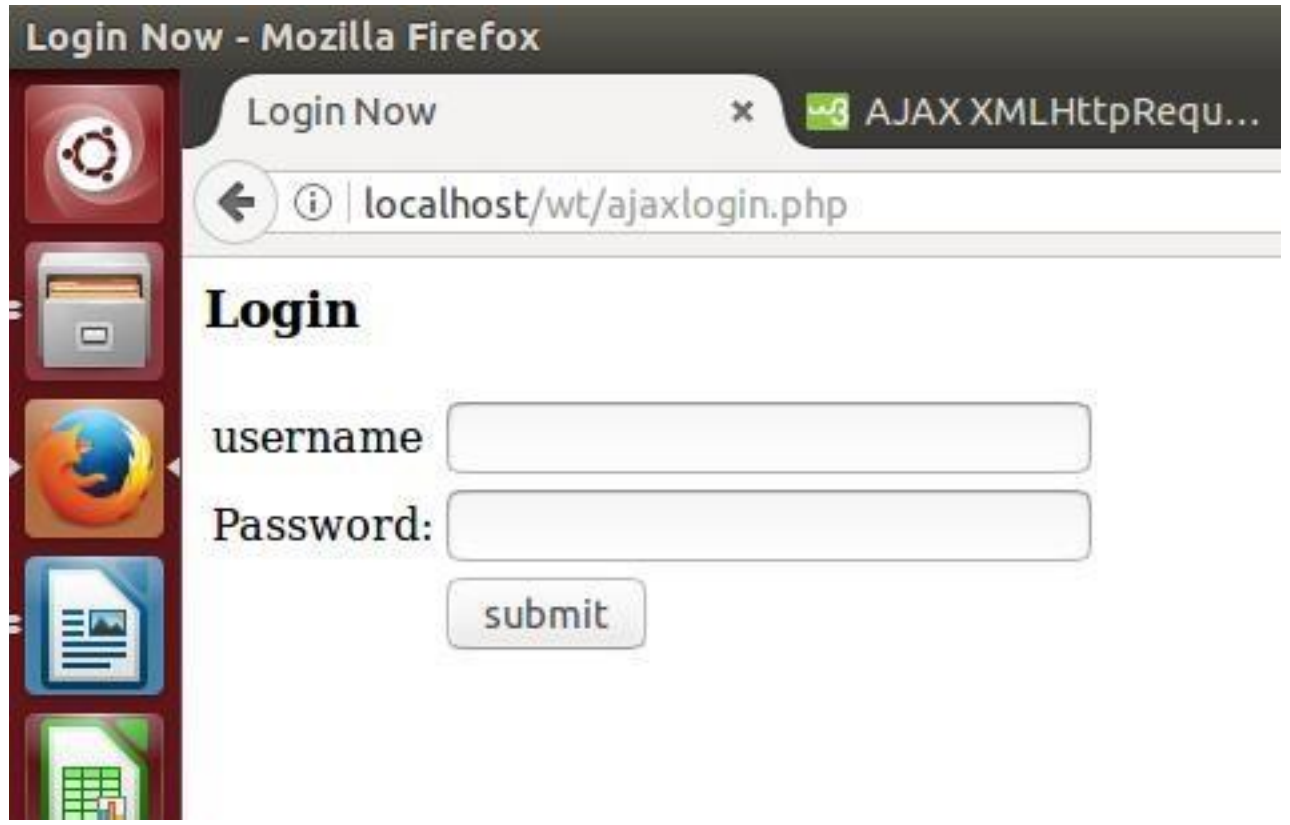

#### **EXPERIMENT – 10**

**PROBLEM STATEMENT:** A sample calculator web application that takes two numbers and an operator( $+,^*,\frac{\pi}{2}$ ) from an HTML page and returns the result page with the operation performed on the operands.

#### **SOURCE CODE:**

#### **calc.php**

```
\langlehtml>
```
<head>

<title>calculator</title>

<script language="javascript">

function validateForm()

```
{
```
first=document.f1.fvalue.value;

second=document.f1.lvalue.value;

```
if(first=="')
```
#### {

```
alert("enter value");
```
document.f1.fvalue.focus();

return false;

#### }

```
if(isNaN(first))
```
{

alert("must enter number"); document.f1.fvalue.focus(); return false;

```
if(document.f1.operator.value=="") 
{ 
       alert("choose operator"); 
       document.f1.operator.focus(); 
       return false; 
} 
if(second==""){ 
       alert("enter value"); 
       document.f1.lvalue.focus(); 
       return false; 
} 
if(isNaN(second)) 
{ 
       alert("must enter number"); 
       document.f1.lvalue.focus(); 
       return false; 
} 
return true; 
} 
</script> 
</head> 
<body> 
<form name="f1" method="post" action="success.php" onsubmit="return validateForm();"> 
                      <table cellpadding="5" cellspacing="5" border="0">
```

```
<tr>
```

```
 <td>Enter First Number</td>
```

```
 <td colspan="1"><input name="fvalue" id="fvalue" type="text"/></td>
```
 $<$ tr $>$ 

```
 <td>Select Operator</td>
```

```
 <td><select name="operator">
```
<option selected value=""> choose operator</option> <option value="+">+</option> <option value="-">-</option> <option value="\*">\*</option> <option value="/">/</option> <option value="%">%</option> </select></td>

 $\langle tr \rangle$ 

 $<$ tr $>$ 

```
 <td>Enter second Number</td>
```

```
 <td><input name="lvalue" type="text" id="lvalue"/></td>
```
 $\langle t$ 

 $<$ tr $>$ 

 $| |$ 

<td><input type="submit" name="calculate" value="Calculate" /></td>

 $\langle tr \rangle$ 

</table>

</form>

</body>

 $\langle$ /html>

#### success.php

 $\langle$ ?php

```
if( isset( $_REQUEST['calculate']))
\{
```

```
$operator = $_REQUEST['operator'];
if(\text{Soperator} == "+'')\{\text{Sadd1} = \text{\$}_REQUEST['fvalue'];
         \text{Sadd2} = \text{S\_REQUEST} ['lvalue'];
         \text{Sres} = \text{Sadd1} + \text{Sadd2};Sresult = 'SUM';\}if(\text{Soperator} == "-"\{\text{Sadd1} = \text{S\_REQUEST} ['fvalue'];
         \text{Sadd2} = \text{S\_REQUEST} ['lvalue'];
         \text{Sres} = \text{Sadd1} - \text{Sadd2};$result = DIFFERENCE;
\}if(\text{Soperator} == "\text{""})\{\text{Sadd1} = \text{S\_REQUEST} ['fvalue'];
         \text{Sadd2} = \text{S\_REQUEST} ['lvalue'];
```

```
\text{Sres} = \text{Sadd1} * \text{Sadd2};$result = 'PRODUCT'; 
       } 
       if($operator == "/")
       { 
              $add1 = $_REQUEST['fvalue'];
              \text{Sadd2} = \text{S\_REQUEST}['lvalue'];
              $res= $add1 / $add2; 
              $result = 'DIVISION'; 
       } 
       if($operator == "%")
       { 
              $add1 = $_REQUEST['fvalue'];
              \text{Sadd2} = \text{S\_REQUEST}['lvalue'];
              $res= $add1 % $add2; 
              $result = 'REMAINDER'; 
       } 
<?php echo "The <strong>".$result."</strong> Of <strong>".$add1."</strong> And 
<strong>".$add2."</strong> Is <strong>". $res."</strong>"; ?>
```

```
<br/>shr>>>>> a href="calc.php">click Here</a>To Go Back To Calculator
```
}

?>

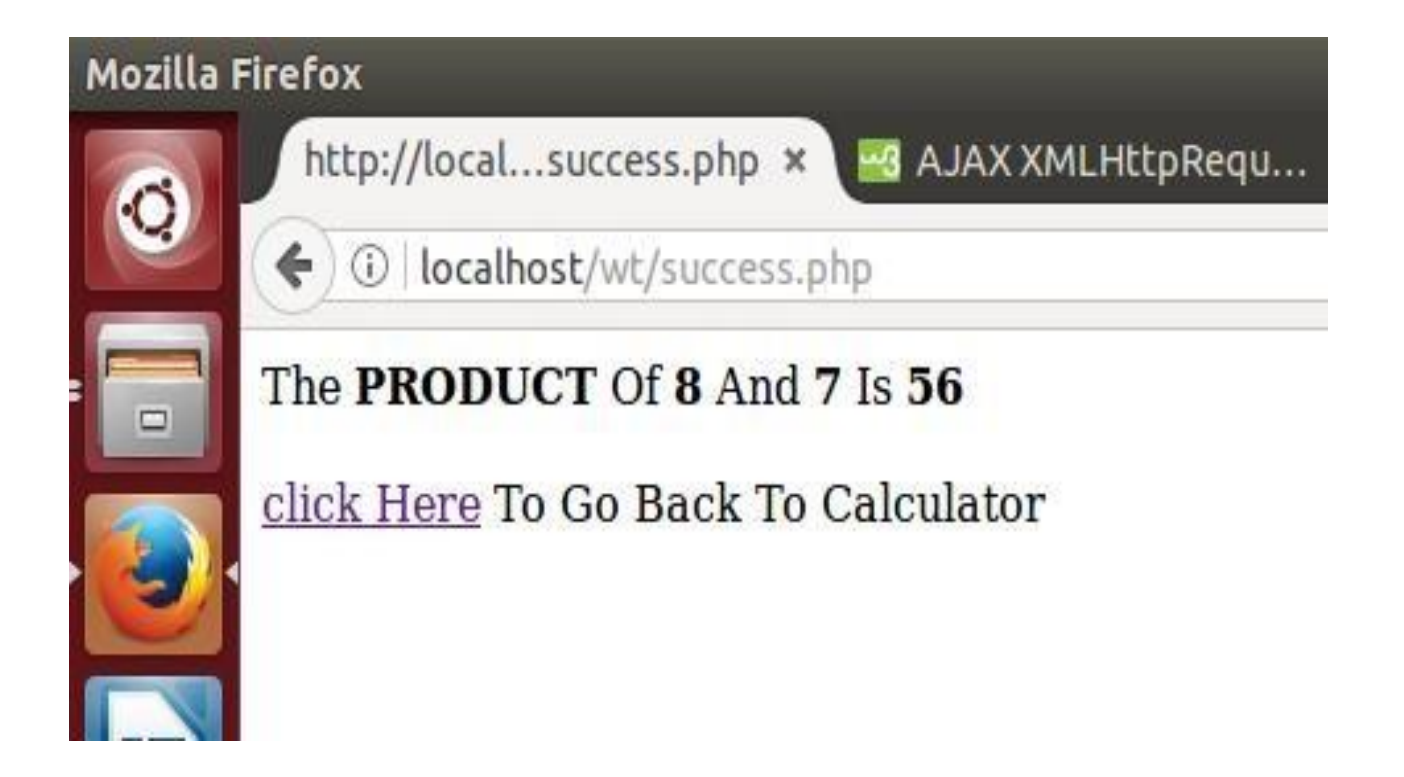

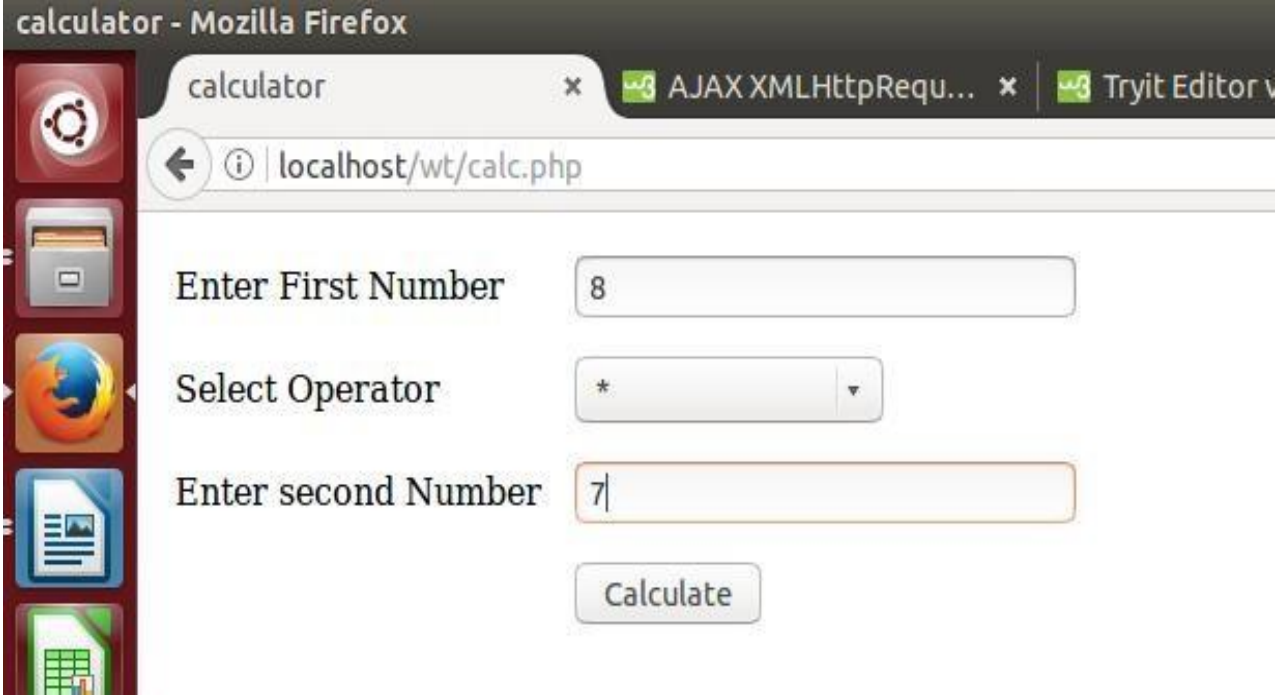

#### **EXPERIMENT – 11**

**PROBLEM STATEMENT:** A calculator web application which stores each query in a database and checks in the database first for the result. If the query exists in DB it returns the value which was computed previously otherwise it computes the result and returns after storing the query and result in DB

#### **PROGRAM: A calculator web application which stores the query and result in DB.**

```
calc.php 
<htm\geq<head> 
<title>calculator</title> 
<script language="javascript"> 
function validateForm() 
{ 
first=document.f1.fvalue.value; 
second=document.f1.lvalue.value;
if(first==""){ 
       alert("enter value"); 
       document.f1.fvalue.focus(); 
       return false; 
} 
if(isNaN(first)) 
{ 
       alert("must enter number"); 
       document.f1.fvalue.focus(); 
       return false;
```
}

```
if(document.f1.operator.value=="") 
{ alert("choose operator"); 
       document.f1.operator.focus(); 
       return false; 
} 
if(second=="") 
{ 
       alert("enter value"); 
       document.f1.lvalue.focus(); 
       return false; 
} 
if(isNaN(second)) 
{ 
       alert("must enter number"); 
       document.f1.lvalue.focus(); 
       return false; 
} 
return true; 
} 
</script> 
</head> 
<body> 
<form name="f1" method="post" action="success.php" onsubmit="return validateForm();">
```
<table cellpadding="5" cellspacing="5" border="0">

```
<tr>
```

```
 <td>Enter First Number</td>
```

```
 <td colspan="1"><input name="fvalue" id="fvalue" type="text"/></td>
```
 $<$ tr $>$ 

```
 <td>Select Operator</td>
```

```
 <td><select name="operator">
```
<option selected value=""> choose operator</option> <option value="+">+</option> <option value="-">-</option> <option value="\*">\*</option> <option value="/">/</option> <option value="%">%</option> </select></td>

 $\langle tr \rangle$ 

 $<$ tr $>$ 

```
 <td>Enter second Number</td>
```

```
 <td><input name="lvalue" type="text" id="lvalue"/></td>
```
 $\langle tr \rangle$ 

 $<$ tr $>$ 

 $d |$ 

<td><input type="submit" name="calculate" value="Calculate" /></td>

 $\langle t$ 

</table>

</form>

</body>

 $\langle$ html>

#### Success.php

 $\{$ 

```
\langle?php
if( isset( $_REQUEST['calculate']))
         \text{Soperator} = \text{\$ \_REQUEST[ 'operator']};if($operator == "+")
          \{\text{Sadd1} = \text{S\_REQUEST} ['fvalue'];
                   \text{Sadd2} = \text{{S\_REQUEST}}['lvalue'];
                   \text{Sres} = \text{Sadd1} + \text{Sadd2};Sresult = 'SUM';\}if(\text{Soperator} == "-'')\{\text{Sadd1} = \text{{S\_REQUEST}} ['fvalue'];
                   \text{Sadd2} = \text{{S\_REQUEST}} ['lvalue'];
                   \text{Sres} = \text{Sadd1} - \text{Sadd2};$result = DIFFERENCE;
          \}if($operator == "*")
          \{\text{Sadd1} = \text{S\_REQUEST} ['fvalue'];
                   \text{Sadd2} = \text{{S\_REQUEST}}['lvalue'];
                   \text{Sres} = \text{Sadd1} * \text{Sadd2};
```

```
$result = 'PRODUCT'; 
} 
if($operator == "/")
{ 
        $add1 = $_REQUEST['fvalue'];
        \text{Sadd2} = \text{S\_REQUEST}['lvalue'];
        $res= $add1 / $add2; 
        $result = 'DIVISION'; 
} 
if($operator == "%")
{ 
        $add1 = $_REQUEST['fvalue'];
        \text{Sadd2} = \text{S\_REQUEST}['lvalue'];
        \text{Sres} = \text{Sadd1 } \% \text{ Sadd2};$result = 'REMAINDER'; 
}
```

```
mysql_connect("localhost","kgruser","acd"); 
mysql_select_db("kgrdb"); 
$rst=mysql_query("select fval,opr,lval from calculator");?> 
<div> 
<?php if (!$rst) { echo 'Could not run query: ' . 
       mysql_error(); 
           exit; 
}
```

```
$rows=mysql_num_rows($rst); 
      //echo $rows; 
      $flag=0; 
      if($rows==0) 
      { 
            mysql_query("INSERT INTO calculator values($add1,'$operator',$add2,$res)"); 
             echo "The <strong>".$result."</strong> Of <strong>".$add1."</strong>
And <strong>".$add2."</strong> Is <strong>". $res."</strong>";
      } 
      else while($row=mysql_fetch_array($rst)) 
      { 
            if($row[0]===$add1 && $row[1]===$operator && $row[2]===$add2)
             {
```
 \$dresult=mysql\_query("select result from calculator where fval=\$add1 and opr='\$operator' and lval=\$add2");

\$drval=mysql\_fetch\_row(\$dresult);

echo "The <strong>".\$result."</strong> Of <strong>".\$add1."</strong> And  $\langle$ strong>".\$add2." $\langle$ strong> Is  $\langle$ strong>". \$drval[0]."</strong>";?><br/>>br/>><br/>a href="calc.php">click Here</a> To Go Back To Calculator

```
\langle?php exit();
} 
else 
{ 
         $flag=1;}
```
}

```
if($flag==1) 
      { 
            mysql_query("INSERT INTO calculator values($add1,'$operator',$add2,$res)"); 
           echo "The <strong>".$result."</strong> Of <strong>".$add1."</strong> And
                           <strong>".$add2."</strong> Is <strong>". $res."</strong>"; 
      } 
}?><div>
```
<br/><br/><a href="calc.php">click Here</a> To Go Back To Calculator

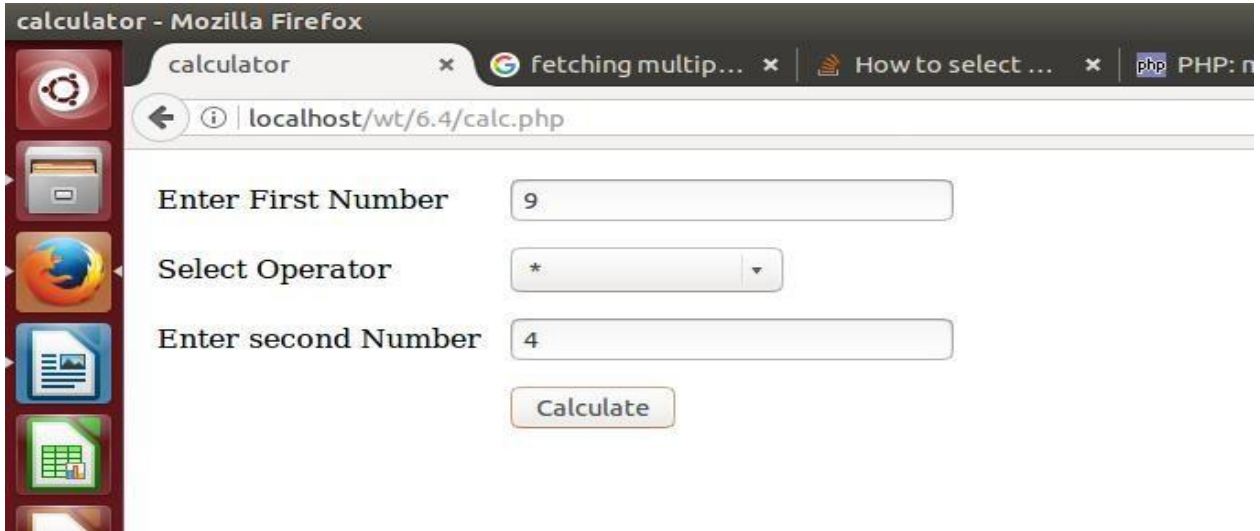

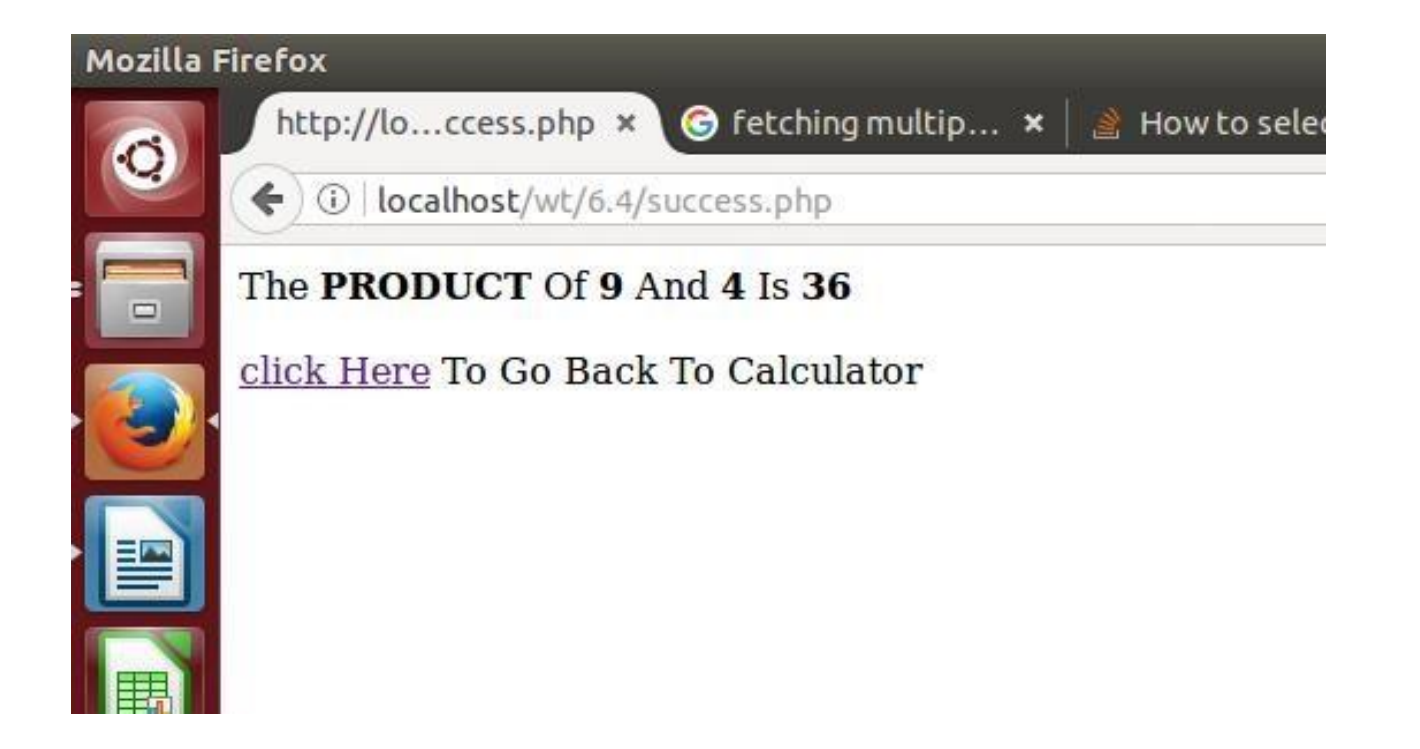

#### **EXPERIMENT – 12**

#### **PROGRAM STATEMENT:**

**A web application which takes name as input and displays a page with Hello <name>, logout**  button and start time on right corner and display another page with thank <name> and **duration of usage. (hint: Use session to store name and time).** 

**PROGRAM: web application displaying the user given name along with session duration.** 

**SOURCE CODE:** 

**Sessionnt.php**   $\langle$ html $>$ <head> <title> session time </title> </head> <body> <form action="logout.php" method="POST"> Enter name<input type="text" name="name" value=""/> <input type="submit" name="submit" value="submit"/> </form> </body>

</html>

#### **Logout.php**

<?php session\_start();

\$\_SESSION['name']=\$\_POST['name']; if (!isset(\$\_SESSION['start\_time']))

{

 $\text{Sstr\_time} = \text{time}$ ;

\$\_SESSION['start\_time'] = \$str\_time;

```
\langlehtml><body> 
<div> 
<span style="float:right"> 
<?php
```

```
echo date("H:i:s",$_SESSION['start_time']);?></span>
\langlediv><?php echo "Hello ".$_POST['name'];?><br> 
<form action="logoutsession.php" method="POST"> 
<input type="submit" name="submit" value="Logout"> 
</body> 
</html>
```
#### **logoutsession.php**

<?php session\_start(); \$duration=time()-\$\_SESSION['start\_time'];?>  $\langle$ html $>$ <head> <title> Session Logout </title></head> <body> <?php echo "Thank You ".\$\_SESSION['name']."<br>". "Duration of the Session "."<br>".date("H:i:s",\$duration);?> </body> </html>

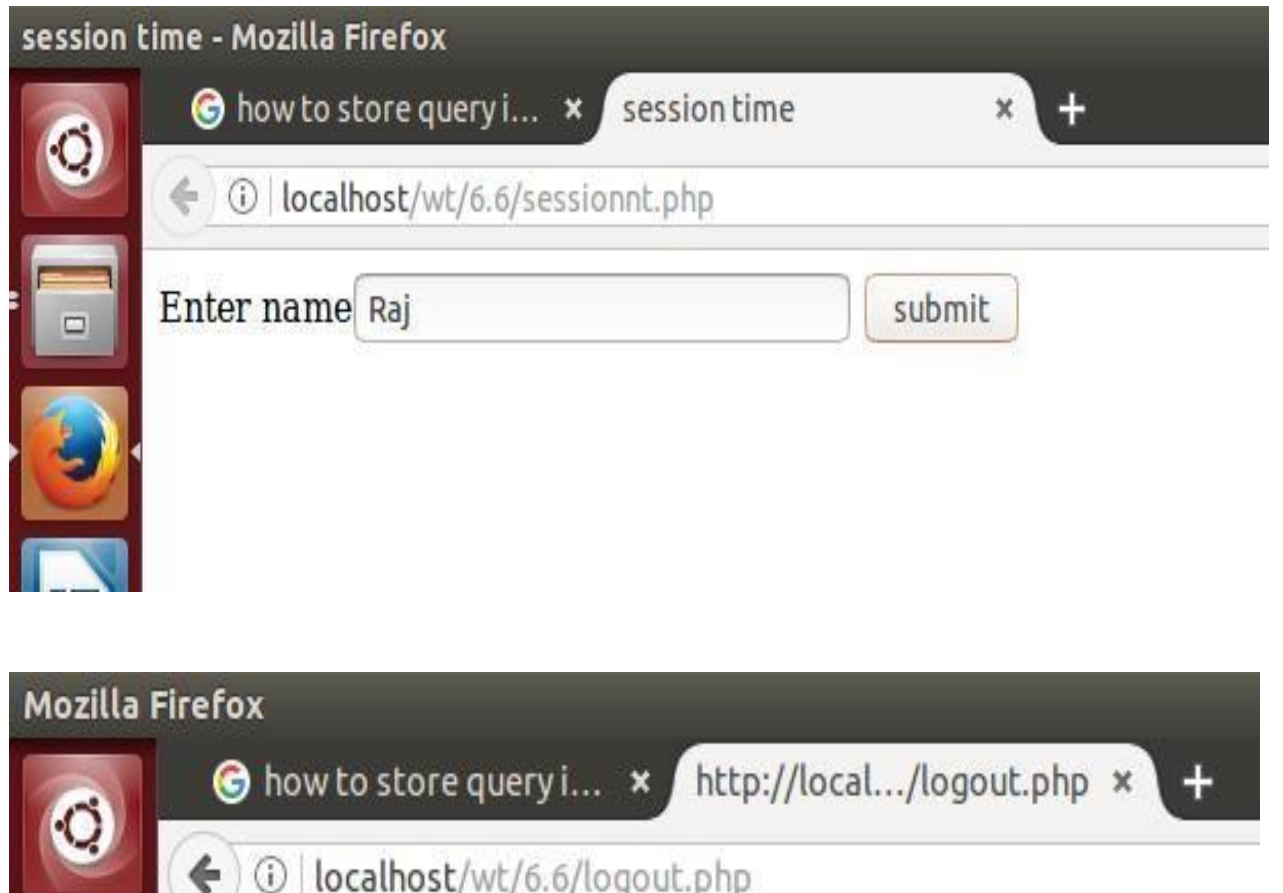

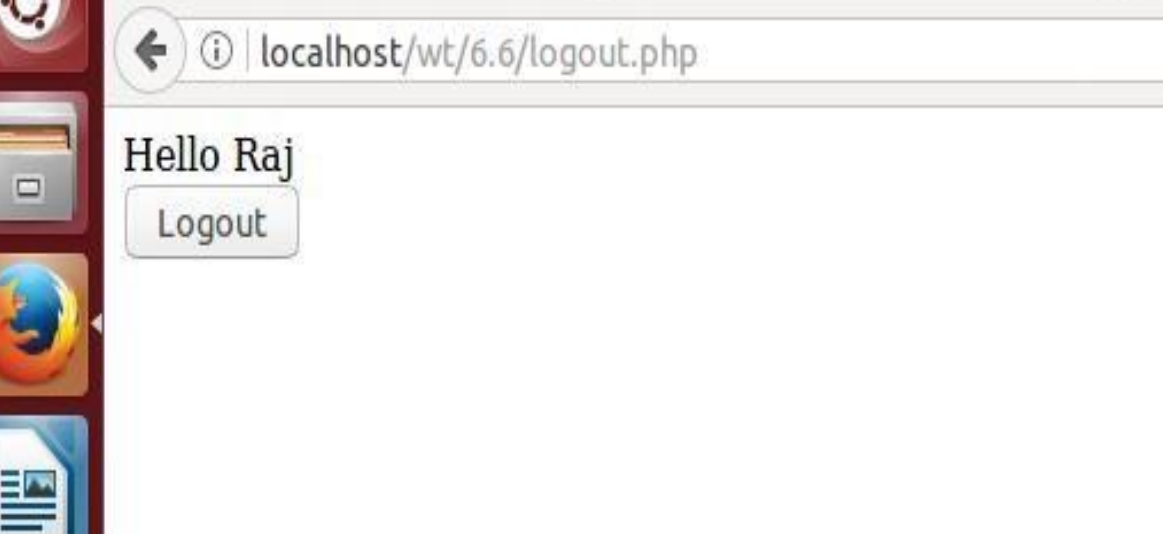

## Session Logout - Mozilla Firefox

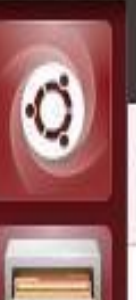

how to store query i... **x** Session Logout

x

(i) localhost/wt/6.6/logoutsession.php

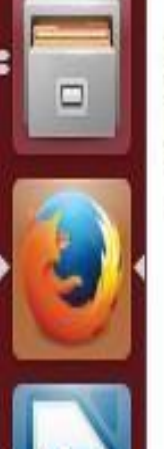

Thank You Raj<br>Duration of the Session 05:52:49

**EXPERIMENT – 13** 

**PROBLEM STATEMENT:** 

**A web application that takes name and age from an HTML page. If the age is less than 18, it should send a page with "Hello <name>, you are not authorized to visit this site" message, where <name> should be replaced with the entered name. Otherwise it should send "Welcome <name> to this site" message.** 

**AIM: To display appropriate page based on user age.** 

#### **PROGRAM:**

#### **userform.php**

<html>

<head>

<title> Authorization of user</title>

<body>

<form action="authenticate.php" method="POST">

Name <input type="text" name="name" value=""/>

Age <input type="text" name="age" value=""/>

<input type="submit" value="submit"/>

</form>

</body>

</html>

#### **authenitcate.php**

 $\langle$ ?php

```
if($_POST['age']<18)
```
{

echo "Hello ".\$\_POST['name']." You are not authorized to visit this site";

}

```
else {
echo "Welcome ".$_POST['name']." to this site";
\begin{array}{c} \big\} \\ \big\uparrow > \end{array}
```
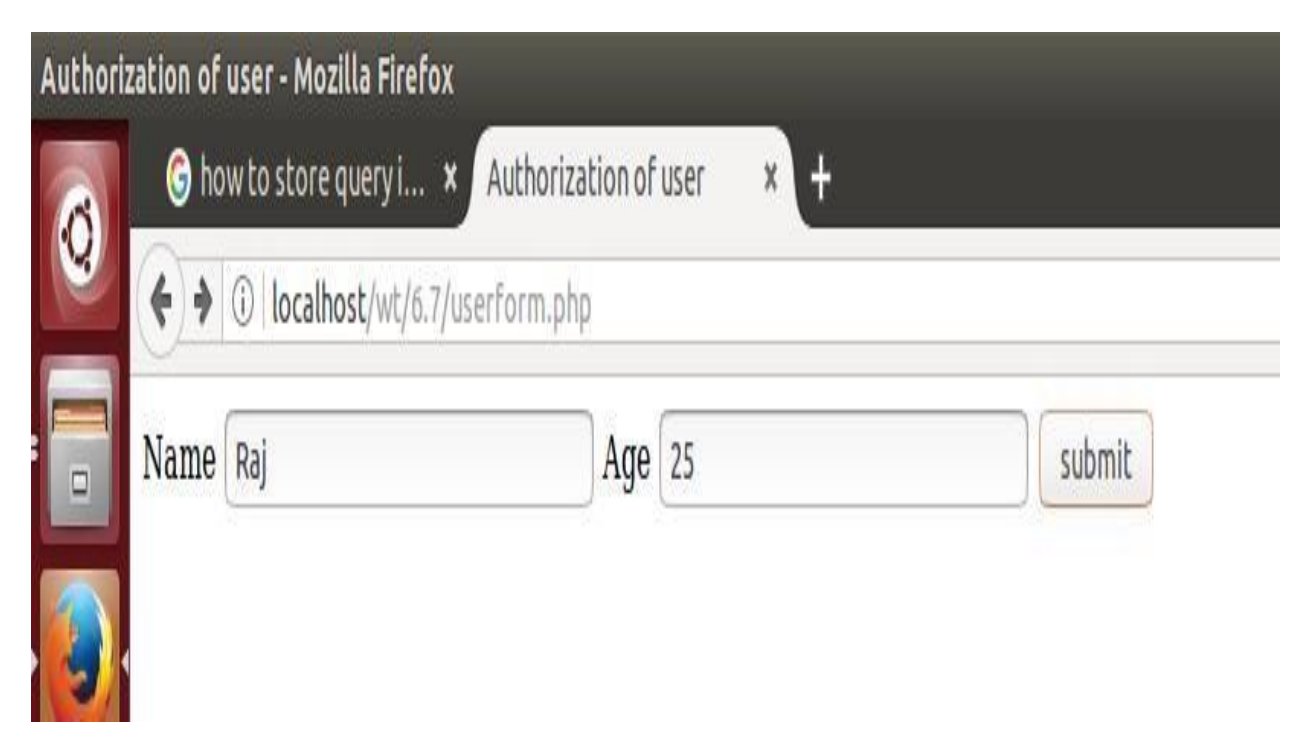

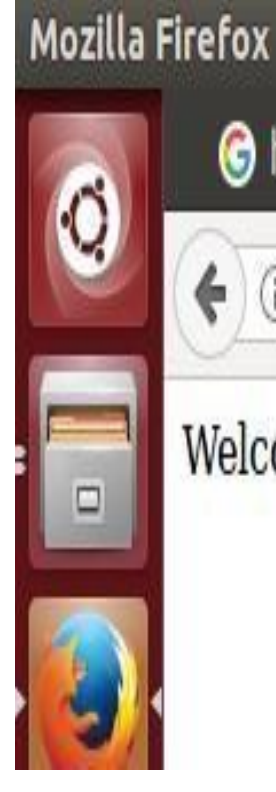

# how to store query i... \* http://local...nticate.php \*

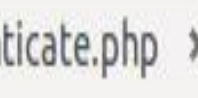

H

10 localhost/wt/6.7/authenticate.php €

# Welcome Raj to this site

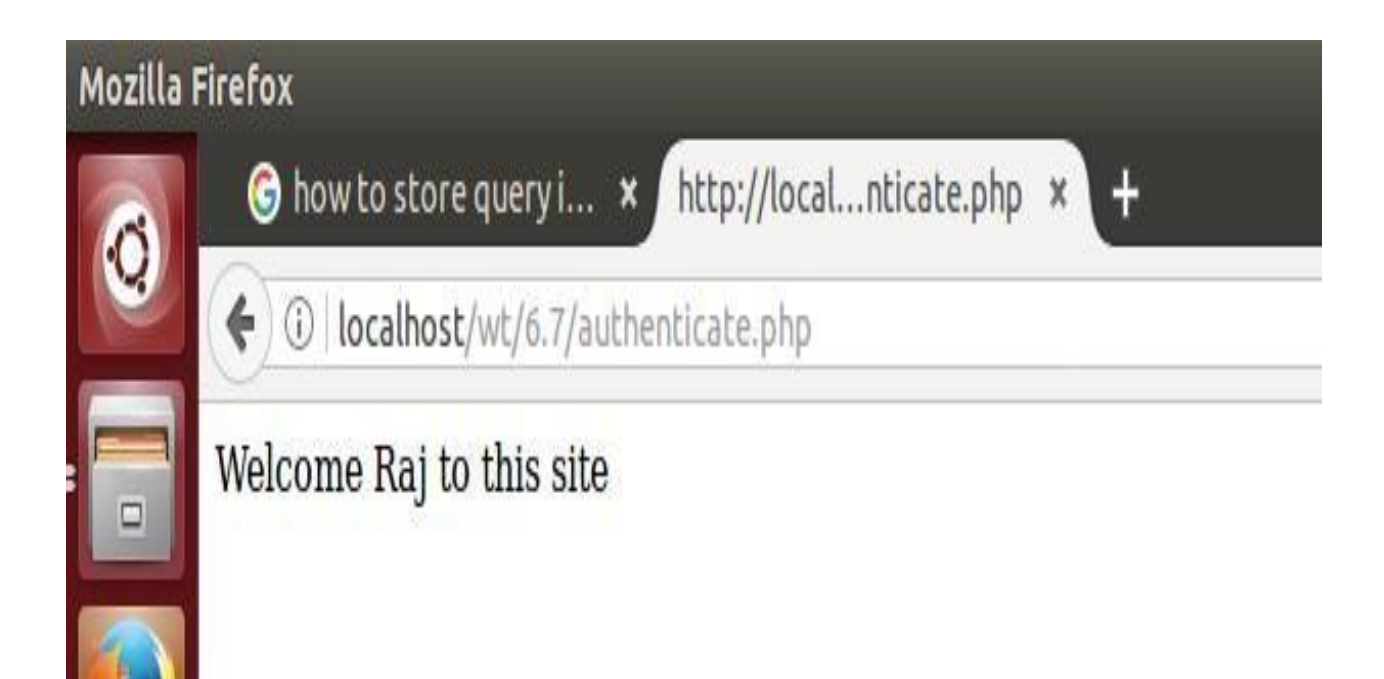

#### **EXPERIMENT – 14**

#### **PROBLEM STATEMENT: A web Application for Implementation:**

**Take user name and password and check against the database if username and password matches, display a welcome page with user's full name if name matches and password doesn't match then display "password mismatch" page. If name not found in the data base take full name from user and store username, password and full name in the data base using registration page. (Use sessions to store username and password.)** 

**AIM:** Developing a web application to check login credentials of user and displaying welcome page upon success other register the user with full name.

#### **PROGRAM:**

#### **loginphp.php**

```
<html> 
       <head> 
               <title>Login Now</title>
               <script language="javascript"> 
               function validate() 
               { 
                       if(document.login.uname.value=="") 
                       { 
                              alert("enter username"); 
                              document.login.uname.focus(); 
                              return false; 
                       } 
                       if(document.login.pwd.value=="") 
                       { 
                              alert("enter password"); 
                              document.login.pwd.focus(); 
                              return false; 
                       } 
                       else{ 
                              return true; 
                       } 
               }
```

```
</script> 
</head>
```
<body> <h3>Login</h3>

```
<form name="login" method="POST" action="" onsubmit="validate()"> 
<table>
```
 $<$ tr $>$ 

<td>username</td> <td><input type="text" name="uname"></td>  $\langle tr \rangle$  $<$ tr $>$ <td>Password:</td> <td><input type="password" name="pwd"></td>

 $\langle tr \rangle$ 

```
<tr><br><td><td><td><input type="submit" name="login" value="Login"></td>
```

```
\langle tr></table> 
</form>
```

```
<?php
```

```
session_start();
mysql_connect("localhost","kgruser","acd"); 
mysql_select_db("kgrdb");
```

```
if(isset($_POST['login'])) 
{
```

```
$user=($_POST['uname']); 
$pass=($_POST['pwd']); 
$res=mysql_query("select userid,pwd from users where userid='$user'"); 
$row=mysql_fetch_row($res); 
if($row[0]==$user) 
{
```

```
if($row[1]==$pass) 
{
```

```
$res=mysql_query("select name from users where userid='$user' and 
pwd='$pass'"); 
                                       $fname=mysql_result($res,0); 
        $_SESSION['fname']=$fname; 
                                    echo "<script> location.href='welcome.php';</script>"; 
                             } 
                             else 
                             \left\{ \right.echo "<script> location.href='pwdmismatch.php';</script>"; 
                             } 
                      } 
                      else 
                      { 
                             $_SESSION['user']=$user; 
                             $_SESSION['pwd']=$pass; 
                             echo "<script> location.href='reguser.php';</script>"; 
                      } 
               ?</body> 
</html> 
welcome.php
<?php 
session_start(); 
echo "Welcome ".$_SESSION['fname']; 
?> 
passwordmismatch.php
<?php 
session_start();
```
echo "Password is incorrect";

?>

#### **reguser.php**

<html>

<head>

 $ltithel$  Registration form  $ltithel$ 

<body>

<form name="reg" action="" method="POST">

<h3> User Registration </h3>

Enter Full Name<input type="text" name="fname" value=""/>

<input type="submit" name="submit" value="submit"/>

</form>

<?php

session\_start();

\$uid=\$\_SESSION['user'];

\$pwd=\$\_SESSION['pwd'];

mysql\_connect("localhost","kgruser","acd");

mysql\_select\_db("kgrdb");

if(isset(\$\_POST['fname'])){

\$fname=\$\_POST['fname'];

\$res=mysql\_query("INSERT INTO users values('\$uid','\$pwd','\$fname')");

```
if($res===TRUE) 
{ 
       echo "Registration Completed Successfully"; 
} 
\geq
```
</body> </html>

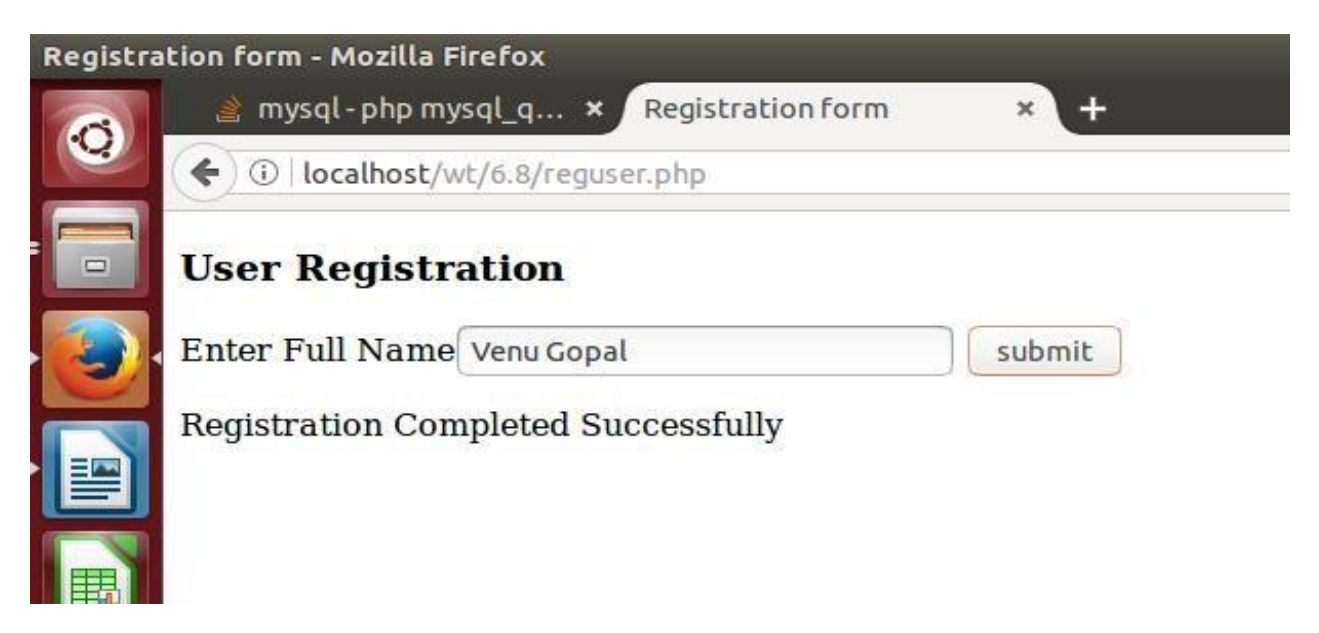

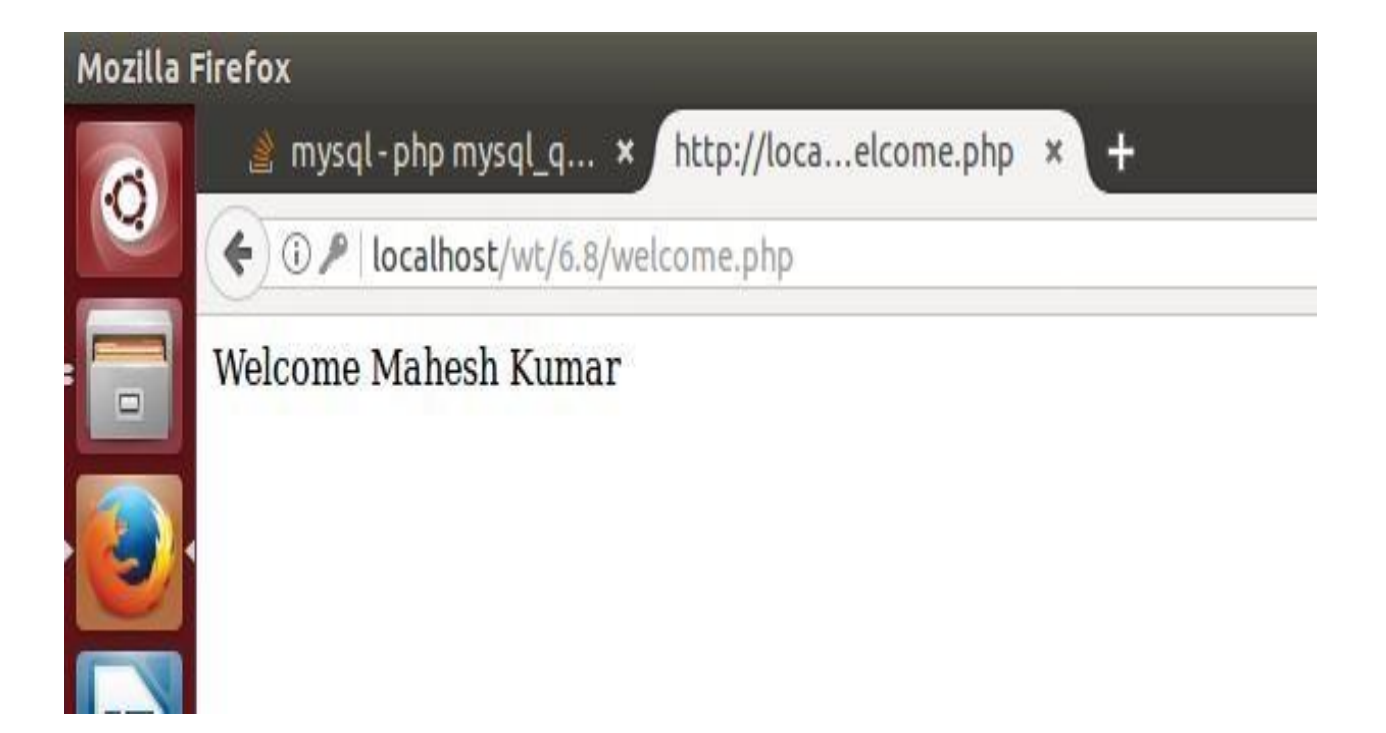

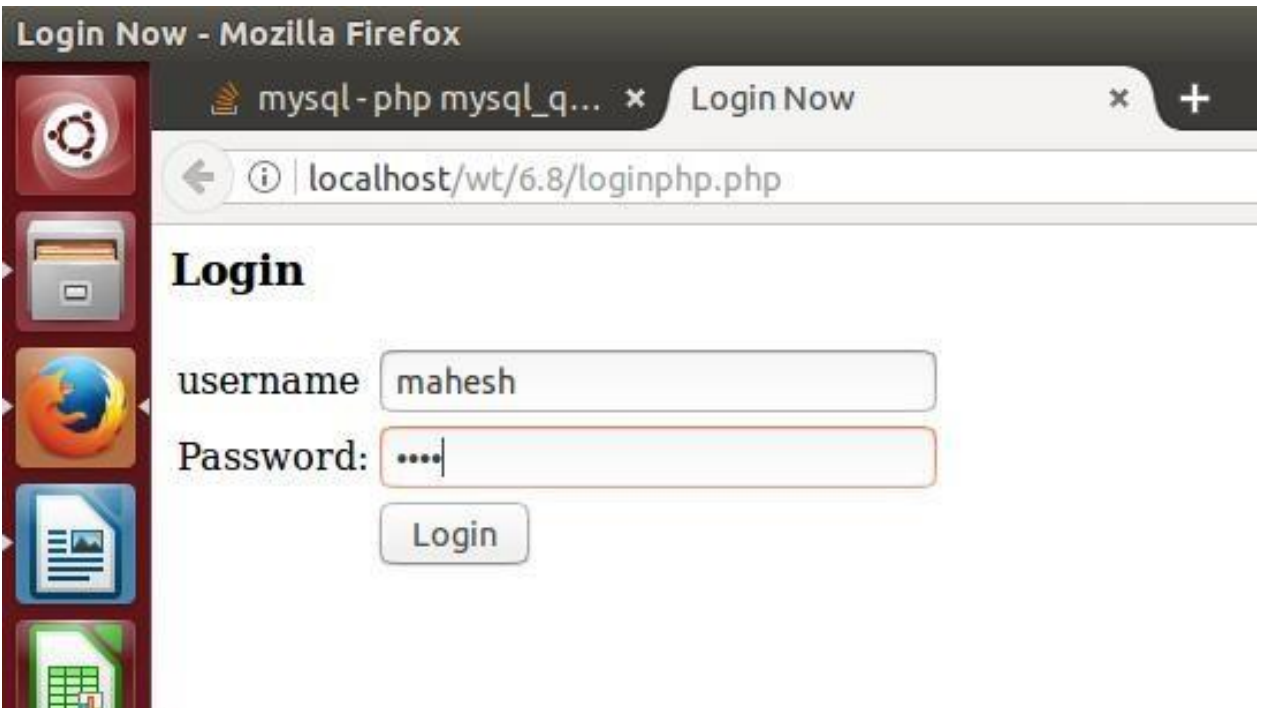

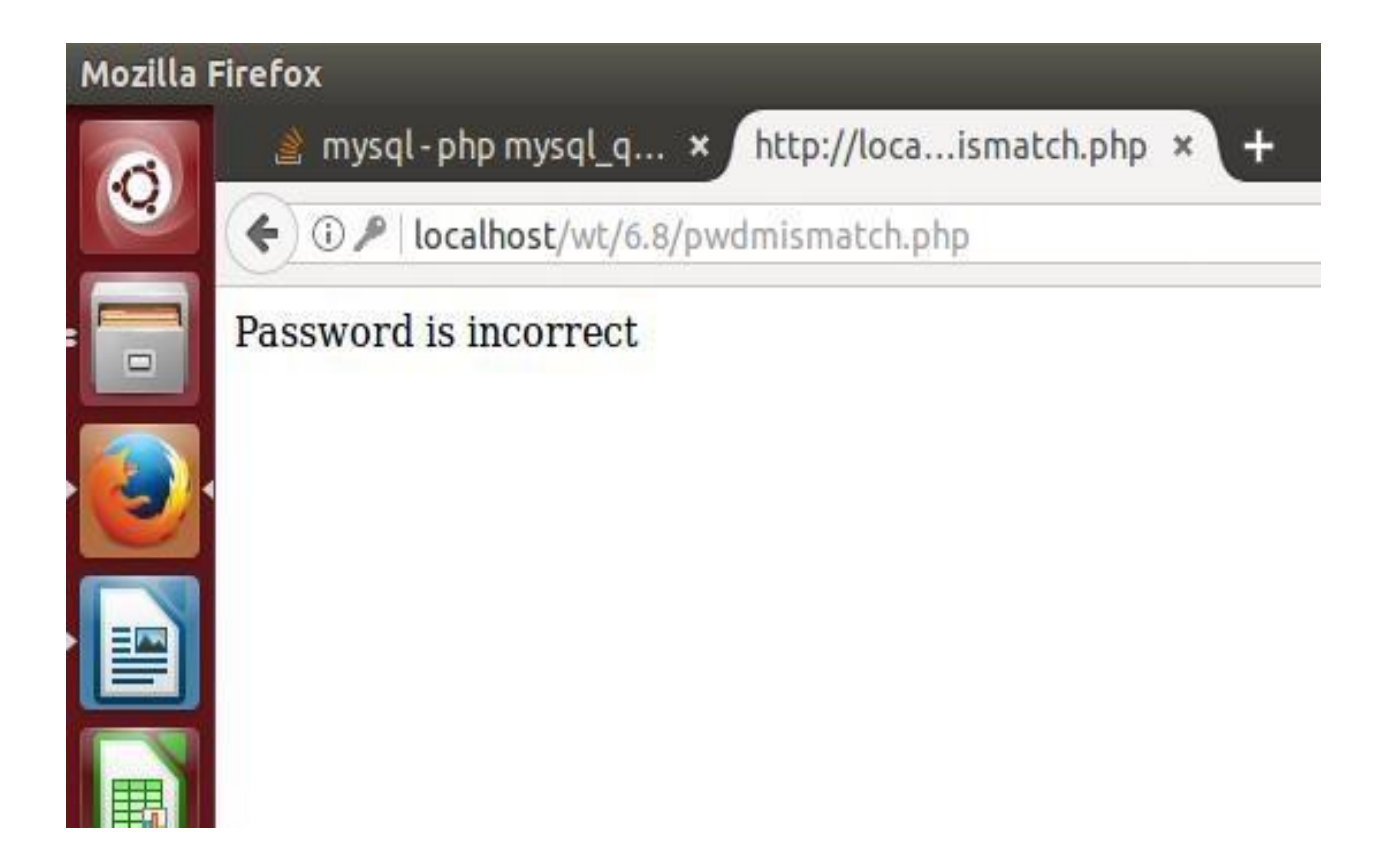

#### **EXPERIMENT – 15**

#### **PROBLEM STATEMENT: A web application that lists all cookies stored in the browser on clicking "List Cookies" button.**

AIM: A web application to list all cookies stored in the browser.

#### **PROGRAM:**

#### **Listcookies.php**

<html>

<head>

<title> Choose List Cookies </title>

</head>

<body>

<form action="displaycookies.php" method="POST"/>

<input type="submit" name="submit" value="List Cookies"/>

</form>

<?php

```
setcookie("name","Sunder");
```
setCookie("age","18");

setCookie("address","Hyderabad");

?>

</body>

</html>

#### **displaycookies.php**

<?php

\$cookie=\$\_COOKIE;

foreach (\$cookie as \$key=>\$val)

echo "<br>\$key: \$val";

 $\ddot{ }$ 

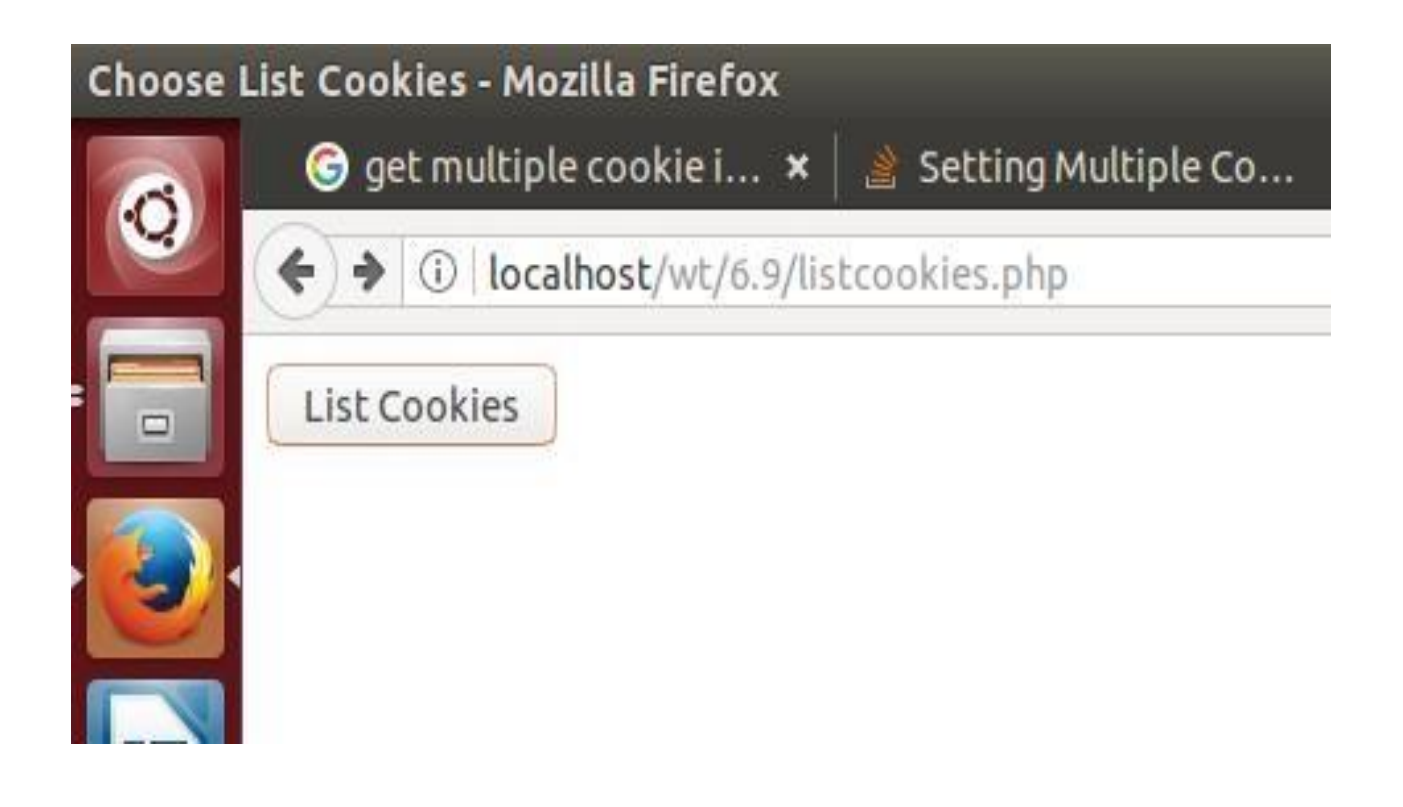

Mozilla Firefox

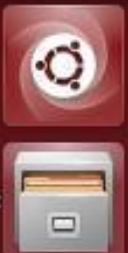

● get multiple cookie i...  $\,\mathbf{x} \mid \mathbf{a}$  Setting Multiple Co...  $\,\mathbf{x} \mid \bullet$  PH

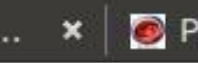

← 0 | localhost/wt/6.9/displaycookies.php

name: Sunder  $age:18$ address : Hyderabad<br>PHPSESSID : rcn5e0s2qnhu0gbdd98ttgtq00

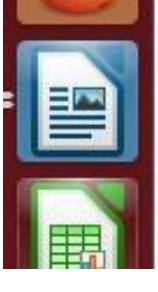